## Dell™ 4100MP Projector User's Guide

<u>Safety Instructions (Read before connecting the projector)</u>
<u>About Your Projector</u>

Installation Using Your Projector Troubleshooting Specifications Regulatory Notices

## Notes, Notices, and Cautions

NOTE: A NOTE indicates important information that helps you make better use of your projector.

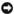

NOTICE: A NOTICE indicates either potential damage to hardware or loss of data and tells you how to avoid the problem.

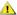

ACAUTION: A CAUTION indicates a potential for property damage, personal injury, or death.

Information in this document is subject to change without notice. ©2004 Dell Inc. All rights reserved.

Reproduction in any manner whatsoever without the written permission of Dell Inc. is strictly forbidden.

Trademarks used in this text: Dell and the DELL logo are trademarks of Dell Inc.; DLP and Texas Instruments are trademarks of Texas Instruments Corporation; Microsoft and Windows are registered trademarks of Microsoft Corporation; Macintosh is a registered trademark of Apple Computer, Inc.

Other trademarks and trade names may be used in this document to refer to either the entities claiming the marks and names or their products. Dell Inc. disclaims any proprietary interest in trademarks and trade names other than its own.

#### **Restrictions and Disclaimers**

The information contained in this document, including all instructions, cautions, and regulatory approvals and certifications, is based upon statements provided to Dell by the manufacturer and has not been independently verified or tested by Dell. Dell disclaims all liability in connection with any deficiencies in such information.

All statements or claims regarding the properties, capabilities, speeds, or qualifications of the part referenced in this document are made by the manufacturer and not by Dell. Dell specifically disclaims any knowledge of the accuracy, completeness, or substantiation for any such statements.

February 2004 Rev. A01-00

## About Your Projector: Dell™ 4100MP Projector User's Guide

- FeaturesEquipmentMain Unit

- Control Panel
- Connection Ports Remote Control

#### **Features**

- □ Single chip 0.7" Texas Instruments DLP™ technology
- ☐ High contrast, double data rate (DDR) digital micro mirror device
- ☐ True XGA (1024 x 768) native resolution
- ☐ 6.5 lbs (2.95 kg) lightweight compact design
- □ 2200 max. ANSI lumens brightness \*
- 2000:1 full on / full off contrast ratio
- ☐ 1.2x manual zoom lens
- □ Built in 2W stereo speakers
- Auto image re-sizing (Auto-Sync) to 1024x 768 full screen with scaling compression compatibility for UXGA, SXGA+, SXGA, XGA, SVGA, VGA, MAC
- Great connectivity Multiple PC and High Definition inputs (via M1-DA and RGB), S-Video, Composite Video (RCA), Component Video,
- □ Preset and user defined video modes for optimum video and graphic settings
- □ PIP (Picture In Picture) for dual signal source display
- LCD display for real time projector status
- □ Self-diagnostic for video troubleshooting
- □ State-of-the-art motion adaptive hardware de-interlacing with 3:2 and 2:2 pull down
- □ 250-watt user-replaceable UHP 1500-hour lamp
- □ Eco Mode allows end user to extend lamp life to 3000 hours by reducing the lamp wattage and brightness.
- ☐ Compatibility with Macintosh® computers
- □ Compatibility with NTSC, NTSC4.43, PAL, PAL-M, PAL-M, SECAM, and HDTV (1080i, 720p, 576i/p, 480i/p)
- ☐ High-definition TV compatibility
- ☐ Full featured RF Cordless remote control with mouse and laser pointer
- ☐ User-friendly, multi-language on-screen display (OSD)
- ☐ Advanced horizontal and auto vertical electronic keystone correction
- □ Semi-auto electronic keystone correction for image distortion
- ☐ Remote projector control from PC via RS232 port
- ☐ User-friendly control panel with backlight buttons
- ☐ Hard foam drop tested carrying case included
- Plug and play for photo image display from the option for memory card reader (Memory card module sold separately)
- Smart lens cap power management (Patent pending)

#### Equipment

Your projector comes with all the items shown below. Ensure that you have all the items, and contact Dell if anything is missing.

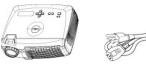

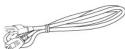

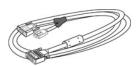

Main unit

3.0m Power cord

1.8m M1-A to D-sub/USB cable

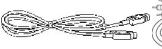

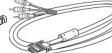

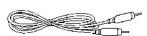

2.0m S-video cable

1.8m M1-A to HDTV cable

1.8m Composite Video cable

<sup>\*</sup>Based on ANSI/NAPM IT7.228-1997 tests of 100 units, December 2003, with average ANSI Lumens 2000. Bulb brightness degrades with usage. Dell recommends replacing your bulb after 1500 hours usage.

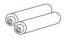

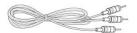

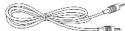

Batteries (2)

1.8m RCA to Audio cable

1.8m 1/8" Mini Phone Jack cable

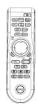

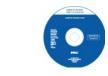

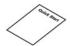

Remote control

Dell 4100MP Projector User's Guide

Dell 4100MP Projector Quick Start Card

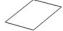

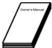

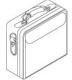

Warranty Guide

Owner's Manual

Carrying case

### Main Unit

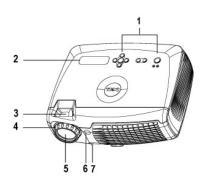

| 1 | Control panel              |
|---|----------------------------|
| 2 | LCD status display         |
| 3 | Zoom tab                   |
| 4 | Focus ring                 |
| 5 | Lens                       |
| 6 | IR Remote control receiver |
| 7 | Elevator button            |

Control Panel

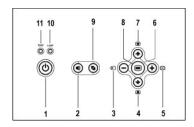

| 1  | Power button              |
|----|---------------------------|
| 2  | Volume key                |
| 3  | Source                    |
| 4  | Keystone adjustment       |
| 5  | Auto Adjust (Re-sync)     |
| 6  | Four directional keys     |
| 7  | Keystone adjustment       |
| 8  | Menu                      |
| 9  | Video Mode button         |
| 10 | Lamp warning light        |
| 11 | Temperature warning light |

### **Connection Ports**

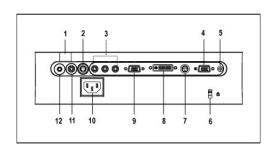

| 1  | IR receiver                    |  |  |  |
|----|--------------------------------|--|--|--|
| 2  | S-video connector              |  |  |  |
| 3  | Component RCA input connector  |  |  |  |
| 4  | VGA Out (monitor loop-through) |  |  |  |
| 5  | 12 Volt DC relay output        |  |  |  |
| 6  | Kensington lock hole           |  |  |  |
| 7  | RS232 connector                |  |  |  |
| 8  | M1-DA connector                |  |  |  |
| 9  | VGA In (D-sub) connector       |  |  |  |
| 10 | Power cord connector           |  |  |  |
| 11 | Video input connector          |  |  |  |
| 12 | Audio input connector          |  |  |  |

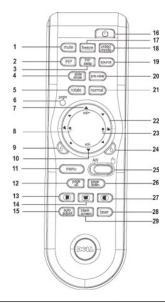

| 1  | Mute button                              | 16 | Power button                |
|----|------------------------------------------|----|-----------------------------|
| 2  | PIP (Picture In Picture) button          | 17 | Freeze button               |
| 3  | PIP swap button                          | 18 | Video Mode button           |
| 4  | Slide show button                        | 19 | Source button               |
| 5  | Rotate button                            | 20 | Pre-view                    |
| 6  | Program button                           | 21 | Normal button               |
| 7  | Volume+ button                           | 22 | Four Directional pad        |
| 8  | Zoom In                                  | 23 | Zoom out                    |
| 9  | Left click                               | 24 | Right click                 |
| 10 | Volume- button                           | 25 | AV mode/ PC mode switch     |
| 11 | Menu button                              | 26 | Page down button            |
| 12 | Page up button                           | 27 | Horizontal Keystone+ button |
| 13 | Horizontal Keystone- button              | 28 | Laser button                |
| 14 | Auto vertical Keystone correction button | 29 | Blank Screen button         |
| 15 | Auto adjust (re-sync) button             |    |                             |

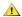

CAUTION: The remote control has a Class II laser that emits radiation. To reduce the risk of injury to the eyes, do not look directly into the laser light on the remote control and do not point the laser light into anyone's eyes.

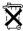

Battery Disposal: Your projector remote control uses zinc-manganese batteries. If you need to replace the batteries, see your *Dell* 4100MP Projector Quick Start Card.

Do not dispose of used batteries along with household waste. Contact your local waste disposal agency for the address of the nearest battery deposit site.

## **Contacting Dell**

To contact Dell electronically, you can access the following websites:

- 1 www.dell.com
- support.dell.com (technical support)
  premiersupport.dell.com (technical support for educational, government, healthcare, and medium/large business customers, including Premier, Platinum, and Gold customers)

For specific web address for your country, find the appropriate country section in the table below.

NOTE: Toll-free numbers are for use within the country for which they are listed.

When you need to contact Dell, use the electronic addresses, telephone numbers, and codes provided in the following table. If you need assistance in determining which codes to use, contact a local or an international operator.

| Country (City) International Access<br>Code Country Code City Code | Department Name or Service Area, Website and E-mail Address | Area<br>Code | Local Numbers,and Toll-<br>Free Numbers |
|--------------------------------------------------------------------|-------------------------------------------------------------|--------------|-----------------------------------------|
| Anguilla                                                           | General Support                                             |              | toll free:800-335-0031                  |
| Antigua and Barbuda                                                | General Support                                             |              | 1-800-805-5924                          |
| Argentina (Buenos Aires)                                           | Technical Support and Customer Care                         |              | toll free: 0800 444 0733                |
| International Access Code:00                                       | Sales                                                       |              | toll free: 0810 444 3355                |
| Country Code:54                                                    | Tech Support Fax                                            | 11           | 4515-7139                               |
| City Code:11                                                       | Customer Care Fax                                           | 11           | 4515-7138                               |
|                                                                    | Website: www.dell.com.ar                                    |              | toll-free:800-1578                      |
| Aruba                                                              | General Support                                             |              |                                         |
| Australia (Sydney)                                                 | E-mail (Australia): au_tech_support@dell.com                |              |                                         |
| International Access Code:0011                                     | E-mail (New Zealand): nz_tech_support@dell.com              |              |                                         |
|                                                                    | Home and Small Business                                     |              | 1-300-65-55-33                          |
| Country Code:61                                                    | Government and Business                                     |              | toll free: 1-800-633-559                |
| City Code:2                                                        | Preferred Accounts Division (PAD)                           |              | toll free: 1-800-060-889                |
|                                                                    | Customer Care                                               |              | toll free: 1-800-819-339                |
|                                                                    | Corporate Sales                                             |              | toll free: 1-800-808-385                |
|                                                                    | Transaction Sales                                           |              | toll free: 1-800-808-312                |
|                                                                    | Fax                                                         |              | toll free: 1-800-818-341                |
| Austria (Vienna)                                                   | Switchboard                                                 | 01           | 491 040                                 |
| International Access Code:900                                      | Home/Small Business Sales                                   | 01           | 795676-02                               |
|                                                                    | Home/Small Business Fax                                     | 01           | 795676-05                               |
| Country Code:43                                                    | Home/Small Business Customer Care                           | 01           | 795676-03                               |
| City Code:1                                                        | Preferred Accounts/Corporate Customer Care                  |              | 0660-8056                               |
|                                                                    | Home/Small Business Technical Support                       | 01           | 795676-04                               |
|                                                                    | Preferred Accounts/Corporate Technical Support              |              | 0660-8779                               |
|                                                                    | Website: support.euro.dell.com                              |              |                                         |
|                                                                    | E-mail: tech_support_central_europe@dell.com                |              |                                         |
| Bahamas                                                            | General Support                                             |              | toll-free:1-866-278-6818                |
| Barbados                                                           | General Support                                             |              | 1-800-534-3142                          |
| Belgium (Brussels)                                                 | Technical Support                                           | 02           | 481 92 88                               |
| International Access Code:00                                       | Customer Care                                               | 02           | 481 91 19                               |
|                                                                    | Home/Small Business Sales                                   |              | toll free: 0800 16884                   |
| Country Code:32                                                    | Corporate Sales                                             | 02           | 481 91 00                               |
| City Code:2                                                        | Fax                                                         | 02           | 481 92 99                               |
|                                                                    | Switchboard                                                 | 02           | 481 91 00                               |

|                               | Website: support.euro.dell.com                                               |     |                           |
|-------------------------------|------------------------------------------------------------------------------|-----|---------------------------|
|                               | E-mail: tech_be@dell.com                                                     |     |                           |
|                               | E-mail for French Speaking Customers: support.euro.dell.com/be/fr/emaildell/ |     |                           |
| Bermuda                       | General Support                                                              |     | 1-800-890-0748            |
| Bolivia                       | General Support                                                              |     | toll free: 800-10-0238    |
| Brazil                        | Customer Support, Technical Support                                          |     | toll free: 0800 90 3355   |
| International Access Code:00  | Technical Support Fax                                                        | 51  | 481-5470                  |
| Country Code:55               | Customer Care Fax                                                            | 51  | 481-5480                  |
| City Code:51                  | Sales                                                                        |     | toll free: 0800 90 3390   |
|                               | Website: www.dell.com/br                                                     |     |                           |
| British Virgin Islands        | General Support                                                              |     | toll-free:1-866-278-6820  |
| Brunei                        | General Support                                                              | 604 | 633 4966                  |
| Country Code:673              | Customer Service (Penang, Malaysia)                                          | 604 | 633 4949                  |
| •                             | Transaction Sales (Penang, Malaysia)                                         | 604 | 633 4955                  |
| Canada (North York, Ontario)  | Automated Order-Status System                                                |     | toll free: 1-800-433-9014 |
| International Access Code:011 | AutoTech (Automated technical support)                                       |     | toll free: 1-800-247-9362 |
|                               | Customer Care Home & Home Office & Small Business                            |     | 1-800-847-4096            |
|                               | Customer Care Medium, Large, Commercial, Government (100+<br>Employees)      |     | 1-800-326-9463            |
|                               | Technical Support Home & Home Office & Small Business                        |     | 1-800-847-4096            |
|                               | Technical Support Medium, Large, Commercial, Government (100+ Employees)     |     | 1-800-387-5757            |
|                               | Sales (direct-from outside Toronto)                                          |     | 1-800-387-5752            |
|                               | Sales (direct-from within Toronto)                                           |     | 416-758-2200              |
|                               | Sales (federal government, education, and medical)                           |     | 1-800-567-7542            |
|                               | Tech Fax                                                                     |     | toll free: 1-800-950-1329 |
| Cayman Islands                | General Support                                                              |     | 1-800-805-7541            |
| Chile (Santiago)              | Sales, Customer Support, and Technical Support                               |     | toll free: 1230-020-4823  |
| Country Code:56               |                                                                              |     |                           |
| City Code:2                   |                                                                              |     |                           |
| China (Xiamen)                | Tech Support website: support.ap.dell.com/china                              |     |                           |
| Country Code:86               | Tech Support E-mail: cn_support@dell.com                                     |     |                           |
| City Code:592                 | Tech Support Fax                                                             |     | 818-1350                  |
| Sity Code.392                 | Projector Technical Support Phone                                            |     | toll free: 800 858 2920   |
|                               | Customer Experience                                                          |     | toll free: 800 858 2060   |
|                               | Home and Small Business                                                      |     | toll free: 800 858 2222   |
|                               | Preferred Accounts Division                                                  |     | toll free: 800 858 2062   |
|                               | Large Corporate Accounts North                                               |     | toll free: 800 858 2999   |
|                               | Large Corporate Accounts North Government and Education                      |     | toll free: 800 858 2955   |
|                               | Large Corporate Accounts East                                                |     | toll free: 800 858 2020   |
|                               | Large Corporate Accounts East Government and Education                       |     | toll free: 800 858 2669   |
|                               | Large Corporate Accounts Queue Team                                          |     | toll free: 800 858 2572   |
|                               | Large Corporate Accounts South                                               |     | toll free: 800 858 2355   |
|                               | Large Corporate Accounts West                                                |     | toll free: 800 858 2811   |
|                               | Large Corporate Accounts GCP                                                 |     | toll free: 800 858 2055   |
|                               | Large Corporate Account Key Accounts                                         |     | toll-free:800-858-2628    |
|                               | Large Corporate Accounts Spare Parts                                         |     | toll free: 800-8582621    |
| Colombia                      | General Support                                                              |     | 980-9-15-3978             |
|                               |                                                                              |     |                           |

| Czech Republic (Prague)                                          | Technical Support                                             | 02    | 22 83 27 27               |
|------------------------------------------------------------------|---------------------------------------------------------------|-------|---------------------------|
|                                                                  | Customer Care                                                 | 02    | 22 83 27 11               |
| International Access Code:00                                     | Fax                                                           | 02    | 22 83 27 14               |
| Country Code:420                                                 | TechFax                                                       | 02    | 22 83 27 28               |
| City Code:2                                                      | Switchboard                                                   | 02    | 22 83 27 11               |
|                                                                  | Website: support.euro.dell.com                                |       |                           |
|                                                                  | E-mail: czech_dell@dell.com                                   |       |                           |
| Denmark (Horsholm)                                               | Technical Support                                             |       | 70230182                  |
|                                                                  | Customer Care(Relational)                                     |       | 70230184                  |
| International Access Code:00                                     | Home/Small Business Customer Care                             |       | 32875505                  |
| Country Code:45                                                  | Switchboard (Relational)                                      |       | 32871200                  |
|                                                                  | Fax Switchboard (Relational)                                  |       | 32871201                  |
|                                                                  | Switchboard (Home/Small Business)                             |       | 32875000                  |
|                                                                  | Fax Switchboard (Home/Small Business)                         |       | 32875001                  |
|                                                                  | Website: support.euro.dell.com                                |       |                           |
| l                                                                | E-mail Support (portable computers): den_nbk_support@dell.com |       |                           |
|                                                                  | E-mail Support (bottable computers): den_support@dell.com     |       |                           |
| l                                                                | E-mail Support (servers): Nordic_server_support@dell.com      |       |                           |
| Dominica                                                         | General Support                                               |       | toll free: 1-866-278-6821 |
| Dominican Republic                                               | General Support                                               |       | toll free: 1-800-156-1588 |
| Ecuador                                                          | General Support                                               |       | toll-free 999-119         |
| El Salvador                                                      | General Support                                               |       | 01-889-753-0777           |
| Finland (Helsinki)                                               |                                                               | 00    |                           |
| riniano (Heisinki)                                               | Technical Support Technical Support Fax                       | 09    | 253 313 60<br>253 313 81  |
| International Access Code:990                                    | Relational Customer Care                                      | 09    | 253 313 38                |
| Country Code:358                                                 |                                                               |       |                           |
| City Code:9                                                      | Home/Small Business Customer Care                             | 09    | 693 791 94                |
| Only Codd.5                                                      | Switchboard                                                   | 09    | 253 313 99                |
|                                                                  |                                                               | 09    | 253 313 00                |
|                                                                  | Website: support.euro.dell.com                                |       |                           |
| - (5 : ) (4 : 11: )                                              | E-mail: fin_support@dell.com                                  |       |                           |
| France (Paris) (Montpellier)                                     | Home and Small Business                                       |       | 007.070                   |
| International Access Code:00                                     | Technical Support                                             | 0825  | 387 270                   |
| Country Code:33                                                  | Customer Care                                                 | 0825  | 823 833                   |
| City Code:(1)(4)                                                 | Switchboard                                                   | 0825  | 004700                    |
| Only Code.(1)(4)                                                 | Switchboard (calls from outside of France)                    | 04    | 99 75 40 00               |
|                                                                  | Sales                                                         | 0825  | 004 700                   |
|                                                                  | Fax (calls from outside of France)                            | 04    | 99 75 40 001              |
|                                                                  | Website: support.euro.dell.com                                | ]     |                           |
|                                                                  | E-mail: support.euro.dell.com/fr/fr/emaildell/                |       |                           |
|                                                                  | Corporate                                                     | 05    | <br>                      |
|                                                                  | Technical Support                                             | 0825  | 004 719                   |
|                                                                  | Customer Care                                                 | 0825  | 338 339                   |
|                                                                  | Fax                                                           | 01    | 55 94 71 01               |
|                                                                  | Switchboard                                                   | 01    | 55 94 71 00               |
|                                                                  | Sales                                                         | 01    | 55 94 71 00               |
| Germany (Langen) International<br>Access Code:00 Country Code:49 | Technical Support                                             | 06103 | 766-7200                  |
|                                                                  | Home/Small Business Customer Care                             |       | 0180-5-224 400            |
|                                                                  | Global Segment Customer Care                                  | 06103 | 766-9570                  |
|                                                                  | Preferred Accounts Customer Care                              | 06103 | 766-9420                  |
|                                                                  | Large Accounts Customer Care                                  | 06103 | 766-9560                  |
| l                                                                | Public Accounts Customer Care                                 | 06103 | 766-9555                  |
|                                                                  | Switchboard                                                   | 06103 | 766-7000                  |

|                                                                                                    |                                                               | 1    |                          |
|----------------------------------------------------------------------------------------------------|---------------------------------------------------------------|------|--------------------------|
|                                                                                                    | Website: support.euro.dell.com                                |      |                          |
|                                                                                                    | E-mail: tech_support_central_europe@dell.com                  |      |                          |
| Grenada                                                                                                    | General Support                                               |      | toll free:1-866-540-3355 |
| Guatemala                                                                                                    | General Support                                               |      | 1-800-999-0136           |
| Guyana                                                                                                    | General Support                                               |      | toll free:1-877-440-6511 |
| Hong Kong                                                                                                    | Technical Support (Dimension™ and Inspiron™ )                 |      | 296-93188                |
| International Access Code:001                                                                                                    | Technical Support (OptiPlex™, Latitude™, and Dell Precision™) |      | 296-93191                |
| Country Code:852                                                                                                    | Customer Service (non-technical, post-sales issues)           |      | 800-93-8291              |
| •                                                                                                    | Transaction Sales                                             |      | toll free: 800 96 4109   |
|                                                                                                    | Large Corporate Accounts HK                                   |      | toll free: 800 96 4108   |
|                                                                                                    | Large Corporate Accounts GCP HK                               |      | toll free: 800 90 3708   |
| ndia                                                                                                    | Technical Support                                             |      | 1600-33-8045             |
|                                                                                                    | Sales                                                         |      | 1600-33-8044             |
| reland (Cherrywood)                                                                                                    | Ireland Technical Support                                     | 1850 | 543 543                  |
| nternational Access Code:16                                                                                                    | UK Technical Support (dial within UK only)                    | 1870 | 908 0800                 |
| Country Code:353                                                                                                    | Home User Customer Care                                       | 01   | 204 4095                 |
| Journal of Contract of Contract of Contrac | Small Business Customer Care                                  | 01   | 204 4444                 |
|                                                                                                    | Corporate Customer Care                                       | 01   | 204 4003                 |
|                                                                                                    | UK Customer Care (dial number within UK only)                 | 0870 | 906 0010                 |
|                                                                                                    | Ireland Sales                                                 | 01   | 204 4444                 |
|                                                                                                    | UK Sales (dial within UK only)                                | 0870 | 907 4000                 |
|                                                                                                    | Sales Fax                                                     | 01   | 204 0144                 |
|                                                                                                    | Fax                                                           | 01   | 204 5960                 |
|                                                                                                    | Switchboard                                                   | 01   | 204 4444                 |
|                                                                                                    | Website: support.euro.dell.com                                |      |                          |
|                                                                                                    | E-mail: dell_direct_support@dell.com                          |      |                          |
| taly (Milan)                                                                                                    | Home and Small Business                                       |      |                          |
| nternational Access Code:00                                                                                                    | Technical Support                                             | 02   | 577 826 90               |
| )t Ot 00                                                                                                    | Customer Care                                                 | 02   | 696 821 14               |
| Country Code:39                                                                                                    | Fax                                                           | 02   | 696 821 13               |
| City Code:2                                                                                                    | Switchboard                                                   | 02   | 696 821 12               |
|                                                                                                    | Website: support.euro.dell.com                                |      |                          |
|                                                                                                    | E-mail: support.euro.dell.com/it/it/emaildell/                |      |                          |
|                                                                                                    | Corporate                                                     |      |                          |
|                                                                                                    | Technical Support                                             | 02   | 577 826 90               |
|                                                                                                    | Customer Care                                                 | 02   | 577 825 55               |
|                                                                                                    | Fax                                                           | 02   | 577 035 30               |
|                                                                                                    | Switchboard                                                   | 02   | 577 821                  |
|                                                                                                    | Website: support.euro.dell.com                                |      |                          |
|                                                                                                    | E-mail: support.euro.dell.com/it/it/emaildell/                |      |                          |
| Jamaica                                                                                                    | General Support (dial from within Jamaica only)               |      | 1-800-404-9205           |
| Japan (Kawasaki)                                                                                                    | Web site: support.jp.dell.com                                 |      |                          |
| nternational Access Code:001                                                                                                    | Technical Support                                             | 44   | toll free: 0120-981-690  |
|                                                                                                    | Technical Support Outside of Japan                            | 44   | 556-3468                 |
| Country Code:81                                                                                                    |                                                               |      |                          |
|                                                                                                    | Customer Care                                                 | 44   | 556-4240                 |
| (Seoul)                                                                                                    | Technical Support                                             |      | toll free: 080-200-3800  |
| nternational Access Code:001                                                                                                    | Sales                                                         |      | toll free: 080-200-3600  |
| Country Code:82                                                                                                    | Customer Service (Penang, Malaysia)                           |      | toll free: 604-633-4949  |
| ·                                                                                                    | Customer Service (Seoul, Korea)                               |      | 080-200-3800             |
| City Code:2                                                                                                    | Fax                                                           |      | 2194-6202                |
|                                                                                                    | Switchboard                                                   |      | 2194-6000                |

| Latin America                                 | Customer Technical Support (Austin, Texas, U.S.A.)                                                                                             | 512 | 728-4093                                                                      |
|-----------------------------------------------|----------------------------------------------------------------------------------------------------|-----|-------------------------------------------------------------------------------|
|                                               | Customer Service (Austin, Texas, U.S.A.)                                                                                                    | 512 | 728-3619                                                                      |
|                                               | Fax (Technical Support and Customer Service) (Austin, Texas, U.S.A.)                                                                           | 512 | 728-3883                                                                      |
|                                               | Sales (Austin, Texas, U.S.A.)                                                                                                    | 512 | 728-4397                                                                      |
|                                               | Sales Fax (Austin, Texas, U.S.A.)                                                                                                    | 512 | 728-4600 or 728-3772                                                          |
| Luxembourg International Access               | Technical Support (Brussels, Belgium)                                                                                                    | 02  | 481 92 88                                                                     |
| Code:00 Country Code:352                      | Home/Small Business Sales (Brussels, Belgium)                                                                                                  |     | toll free: 080016884                                                          |
|                                               | Corporate Sales (Brussels, Belgium)                                                                                                    | 02  | 481 91 00                                                                     |
|                                               | Customer Care (Brussels, Belgium)                                                                                                    | 02  | 481 91 19                                                                     |
|                                               | Switchboard (Brussels, Belgium)                                                                                                    | 02  | 481 91 00                                                                     |
|                                               | Fax (Brussels, Belgium)                                                                                                    | 02  | 481 92 99                                                                     |
|                                               | Website: support.euro.dell.com                                                                                                    |     |                                                                               |
|                                               | E-mail: tech_be@dell.com                                                                                                    |     |                                                                               |
| Масао                                         | Technical Support                                                                                                    |     | toll free: 0800 582                                                           |
| Country Code:853                              | Customer Service (Penang, Malaysia)                                                                                                    |     | 604 633 4949                                                                  |
| oddinity oddo.ooo                             | Transaction Sales                                                                                                    |     | toll free: 0800 581                                                           |
| Malaysia (Penang)                             | Technical Support                                                                                                    |     | toll free: 1 800 888 298                                                      |
| International Access Code:00                  | Customer Service                                                                                                    | 4   | 633 4949                                                                      |
| Country Code:60  City Code: 4                 | Transaction Sales                                                                                                    |     | toll free: 1 800 888 202                                                      |
| ,                                             | Corporate Sales                                                                                                    |     | toll free: 1 800 888 213                                                      |
| Mexico                                        | Customer Technical Support                                                                                                    |     | 001-877-384-8979 or 001-<br>877-269-3383                                      |
| International Access Code:00  Country Code:52 | Sales                                                                                                    |     | 50-81-8800 or 01-800-888-<br>3355                                             |
| 50am, 50a0.52                                 | Customer Service                                                                                                    |     | 001-877-384-8979 or 001-<br>877-269-3383                                      |
|                                               | Main                                                                                                    |     | 50-81-8800 or 01-800-888-<br>3355                                             |
| Montserrat                                    | General Support                                                                                                    |     | toll free:1-866-278- 6822                                                     |
| Netherlands Antilles                          | General Support                                                                                                    |     | 001-800-882-1519                                                              |
| Netherlands (Amsterdam)                       | Technical Support                                                                                                    | 20  | 674 4500                                                                      |
| International Access Code:00                  | Home/Small and Medium Business                                                                                                    | 20  | 674 5500                                                                      |
|                                               | Home/Small and Medium Business Fax                                                                                                    | 20  | 674 4775                                                                      |
| Country Code:31                               | Home/Small and Medium Business Customer Care                                                                                                   | 20  | 674 4200                                                                      |
| City Code:20                                  | Corporate                                                                                                    | 20  | 674 5000                                                                      |
|                                               | Corporate Fax                                                                                                    | 20  | 674 4779                                                                      |
|                                               | Corporate Customer Care                                                                                                    | 20  | 674 4325                                                                      |
|                                               | Website: support.euro.dell.com                                                                                                    |     |                                                                               |
|                                               | E-mail: support.euro.dell.com/nl/nl/emaildell/                                                                                                 | 1   |                                                                               |
|                                               |                                                                                                    | _   |                                                                               |
| New Zealand                                   | E-mail (New Zealand): nz_tech_support@dell.com                                                                                                 |     |                                                                               |
| New Zealand                                   |                                                                                                    |     |                                                                               |
| New Zealand                                   | E-mail (Australia): au_tech_support@dell.com                                                                                                   |     | 0800 446 255                                                                  |
| New Zealand                                   |                                                                                                    |     | 0800 446 255<br>0800 444 617                                                  |
| New Zealand                                   | E-mail (Australia): au_tech_support@dell.com<br>Home and Small Business                                                                        |     | 0800 446 255<br>0800 444 617<br>0800 441 567                                  |
| New Zealand                                   | E-mail (Australia): au_tech_support@dell.com  Home and Small Business  Government and Business                                                 |     | 0800 444 617                                                                  |
| New Zealand                                   | E-mail (Australia): au_tech_support@dell.com  Home and Small Business  Government and Business  Sales                                          |     | 0800 444 617<br>0800 441 567                                                  |
| Nicaragua                                     | E-mail (Australia): au_tech_support@dell.com  Home and Small Business  Government and Business  Sales  Fax  General Support                    |     | 0800 444 617<br>0800 441 567<br>0800 441 566                                  |
| Nicaragua<br>Norway (Lysaker)                 | E-mail (Australia): au_tech_support@dell.com  Home and Small Business  Government and Business  Sales  Fax                                     |     | 0800 444 617<br>0800 441 567<br>0800 441 566<br>001-800-220-1006              |
| Nicaragua                                     | E-mail (Australia): au_tech_support@dell.com  Home and Small Business  Government and Business  Sales  Fax  General Support  Technical Support |     | 0800 444 617<br>0800 441 567<br>0800 441 566<br>001-800-220-1006<br>671 16882 |

|                                   | Fax Switchboard                                               |       | 671 16865                    |
|-----------------------------------|---------------------------------------------------------------|-------|------------------------------|
|                                   | Website: support.euro.dell.com                                |       |                              |
|                                   | E-mail Support (portable computers): nor_nbk_support@dell.com |       |                              |
|                                   | E-mail Support (desktop computers): nor_support@dell.com      |       |                              |
|                                   | E-mail Support (servers): nordic_server_support@dell.com      |       |                              |
| Panama                            | General Support                                               | 1     | 001-800-507-0962             |
| Peru                              | General Support                                               |       | 0800-50-669                  |
| Poland (Warsaw)                   | Customer Service Phone                                        | 22    | 57 95 700                    |
|                                   | Customer Care                                                 | 22    | 57 95 999                    |
| International Access Code:011     | Sales                                                         | 22    | 57 95 750                    |
| Country Code:48                   | Switchboard                                                   | 22    | 57 95 999                    |
|                                   | Customer Service Fax                                          | 22    | 57 95 806                    |
|                                   | Reception Desk Fax                                            | 22    | 57 95 998                    |
|                                   | Website: support.euro.dell.com                                |       |                              |
|                                   | E-mail: pl_support_tech@dell.com                              |       |                              |
| Portugal                          | Technical Support                                             | 35    | 800 834 077                  |
| _                                 | Customer Care                                                 | 1     | 800 300 415 or 800 834 075   |
| International Access Code:00      | Sales                                                         | 1     | 800 300 410 or 800 300 411   |
| Country Code:35                   | Cales                                                         |       | or 800 300 412 or 121 422 07 |
|                                   |                                                               |       | 10                           |
|                                   | Fax                                                           | 35    | 121 424 01 12                |
|                                   | E-mail: support.euro.dell.com/es/es/emaildell/                |       |                              |
| Puerto Rico                       | General Support                                               |       | 1-800-805-7545               |
| St. Kitts and Nevis               | General Support                                               |       | toll free:1-877-441-4731     |
| St. Lucia                         | General Support                                               |       | 1-800-882-1521               |
| St. Vincent and the Grenadines    | General Support                                               |       | toll free:1-877-441-4740     |
| Singapore (Singapore)             | Technical Support                                             |       | toll free: 800 6011 051      |
| International Access Code:005     | Customer Service (Penang, Malaysia)                           | 604   | 633 4949                     |
| Country Codo CF                   | Transaction Sales                                             | 1     | toll free: 800 6011 054      |
| Country Code:65                   | Corporate Sales                                               | 1     | toll free: 800 6011 053      |
| South Africa (Johannesburg)       | Technical Support                                             | 011   | 709 7710                     |
| ,                                 | Customer Care                                                 | 011   | 709 7707                     |
| International Access Code:09/091  | Sales                                                         | 011   | 709 7700                     |
| Country Code:27                   | Fax                                                           | 011   | 706 0495                     |
| City Code:11                      | Switchboard                                                   | 011   | 709 7700                     |
|                                   | Website: support.euro.dell.com                                | 1 011 | 703 7700                     |
|                                   | E-mail: dell_za_support@dell.com                              | 1     |                              |
| Southeast Asian/Pacific Countries | Customer Technical Support, Customer Service, and Sales       | 604   | 633-4810                     |
| Southeast Asian/Facilic Countries | (Penang, Malaysia)                                            | 004   | 033-4010                     |
| Spain (Madrid)                    | Home and Small Business                                       | 1     |                              |
| International Access Code:00      | Technical Support                                             | 91    | 902 100 130                  |
| international Access Code.oo      | Customer Care                                                 | 91    | 902 118 540                  |
| Country Code:34                   | Sales                                                         | 91    | 902 118 541                  |
| City Code:91                      | Switchboard                                                   | 91    | 902 118 541                  |
|                                   | Fax                                                           | 91    | 902 118 539                  |
|                                   | Website: support.euro.dell.com                                | 1     |                              |
|                                   | E-mail: support.euro.dell.com/es/es/emaildell/                | 1     |                              |
|                                   | Corporate                                                     | 1     |                              |
|                                   | Technical Support                                             | 91    | 902 100 130                  |
|                                   | Customer Care                                                 | 91    | 902 118 546                  |
|                                   | Switchboard                                                   | 91    | 722 92 00                    |
|                                   |                                                               | ļ     |                              |
|                                   | Fax                                                           | 91    | 722 95 83                    |

|                                                             | Website: support.euro.dell.com                                                                 |       |                                         |
|-------------------------------------------------------------|------------------------------------------------------------------------------------------------|-------|-----------------------------------------|
|                                                             | E-mail: support.euro.dell.com/es/es/emaildell/                                                 |       |                                         |
| Sweden (Upplands Vasby)                                     | Technical Support                                                                              | 08    | 590 05 199                              |
| International Access Code:00 Country<br>Code:46 City Code:8 | Relational Customer Care                                                                       | 08    | 590 05 642                              |
| •                                                           | Home/Small Business Customer Care                                                              | 08    | 587 70 527                              |
|                                                             | Employee Purchase Program (EPP) Support                                                        |       | 20 140 14 44                            |
|                                                             | Fax Technical Support                                                                          | 08    | 590 05 594                              |
|                                                             | Sales                                                                                          | 08    | 590 05 185                              |
|                                                             | Website: support.euro.dell.com                                                                 |       |                                         |
|                                                             | E-mail: swe_support@dell.com                                                                   |       |                                         |
|                                                             | E-mail Support for Latitude™ and Inspiron™: Swe-<br>nbk_kats@dell.com                          |       |                                         |
|                                                             | E-mail Support for OptiPlex: Swe_kats@dell.com                                                 |       |                                         |
|                                                             | E-mail Support for Servers: nordic_server_support@dell.com                                     |       |                                         |
| Switzerland (Geneva)                                        | Technical Support (Home and Small Business)                                                    | 22    | 0844 811 411                            |
|                                                             | Technical Support (Corporate)                                                                  | 22    | 0844 822 844                            |
| International Access Code:00                                | Customer Care (Home and Small Business)                                                        | 22    | 0848 802 202                            |
| Country Code:41                                             | Customer Care(Corporate)                                                                       |       | 0848 821 721                            |
| City Code:22                                                | Switchboard                                                                                    | 22    | 799 01 01                               |
|                                                             | Fax                                                                                            | 22    | 799 01 90                               |
|                                                             | Website: support.euro.dell.com                                                                 | +     | 7 00 01 00                              |
|                                                             | E-mail:swisstech@dell.com                                                                      |       |                                         |
|                                                             | E-mail for French-speaking HSB and Corporate Customers: support.euro.dell.com/ch/fr/emaildell/ |       |                                         |
| Taiwan                                                      | Technical Support (portable and desktop computers)                                             |       | toll free: 00801 86 1011                |
| latamatica al Assassa Os de 200                             | Technical Support (Servers)                                                                    |       | toll free: 0080 60 1256                 |
| International Access Code:002                               | Transaction Sales                                                                              |       | toll free:0800 651 228 or 080           |
| Country Code:886                                            |                                                                                                |       | 33 556                                  |
|                                                             | Corporate Sales                                                                                |       | toll free: 0080 651 227/ 0800<br>33 555 |
| Thailand                                                    | Technical Support                                                                              |       | toll free: 088 006 007                  |
| International Access Code:001 Country                       | Customer Service (Penang, Malaysia)                                                            | 604   | 633 4949                                |
| Code:66                                                     | Sales                                                                                          |       | toll free: 088 006 009                  |
| Trinidad and Tobago                                         | General Support                                                                                | =     | 1-800-805-8035                          |
| Turks and Caicos Islands                                    | General Support                                                                                | =     | toll free:1-866-540-3355                |
| U.K. (Bracknell)                                            | Technical Support (Corporate/Preferred Accounts/PAD [1000+ employees])                         | 0870  | 908 0500                                |
| International Access Code:44                                | Technical Support (Direct/PAD and general)                                                     | 0870  | 908 0800                                |
| Country Code:44                                             | Global Accounts Customer Care                                                                  | 01344 | 373 185 or 373 186                      |
|                                                             | Corporate Customer Care                                                                        | 0870  | 908 0500                                |
|                                                             | Preferred Accounts (500-5000 employees) Customer Care                                          | 01344 | 373 196                                 |
|                                                             | Central Government Customer Care                                                               | 01344 | 373 193                                 |
|                                                             | Local Government & Education Customer Care                                                     | 01344 | 373 199                                 |
|                                                             | Health Customer Care                                                                           | 01344 | 373 194                                 |
|                                                             | Home/Small Business Sales                                                                      | 0870  | 907 4000                                |
|                                                             | Home/Small Business Customer Care                                                              | 0870  |                                         |
|                                                             | Corporate/Public Sector Sales                                                                  | -     | 906 0010                                |
|                                                             |                                                                                                | 01344 | 860 456                                 |
|                                                             | Website: support.euro.dell.com                                                                 |       |                                         |
|                                                             | Customer Care website: dell.co.uk/lca/customerservices                                         |       |                                         |
| University .                                                | E-mail: dell_direct_support@dell.com                                                           | _     |                                         |
| Uruguay                                                     | General Support                                                                                |       | toll free:000-413-598-2521              |
| U.S.A. (Austin, Texas)                                      | Automated Order-Status System                                                                  |       | toll free: 1-800-433-9014               |

| International Access Code:011 | AutoTech (portable and desktop computers)                       | toll free: 1-800-247-9362                                 |
|-------------------------------|-----------------------------------------------------------------|-----------------------------------------------------------|
| Country Codes4                | Projectors Technical Support                                    | toll free: 1-877-459-7298                                 |
| Country Code:1                | Customer Service                                                | toll free: 1-800-624-9897                                 |
|                               | Dell Sales                                                      | toll free: 1-800-289-3355 or<br>toll free: 1-800-879-3355 |
|                               | Dell Outlet Store (Dell refurbished computers)                  | toll free: 1-888-798-7561                                 |
|                               | Software and Peripherals Sales                                  | toll free: 1-800-671-3355                                 |
|                               | Spare Parts Sales                                               | toll free: 1-800-357-3355                                 |
|                               | Extended Service and Warranty Sales                             | toll free: 1-800-247-4618                                 |
|                               | Fax                                                             | toll free: 1-800-727-8320                                 |
|                               | Dell Services for the Deaf, Hard-of-Hearing, or Speech-Impaired | toll free: 1-877-DELLTTY (1-<br>877-335-5889)             |
| U.S. Virgin Islands           | General Support                                                 | 1-877-673-3355                                            |
| Venezuela                     | General Support                                                 | 8001-3605                                                 |

# Installation: Dell™ 4100MP Projector User's Guide

- Connecting the Projector
   Powering On/Off the Projector
   Adjusting the Projected Image
- Changing the Lamp
   Installing the Card Reader (User purchasing option)

#### Connecting the Projector

A. To Computer: There are two possible methods of connecting to a computer.

1. Connecting with M1-A to D-sub/USB cable:

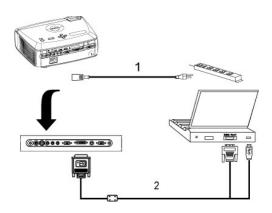

| 1 | Power cord              |
|---|-------------------------|
| 2 | M1-A to D-sub/USB cable |

#### 2. Connecting with D-sub to D-sub cable:

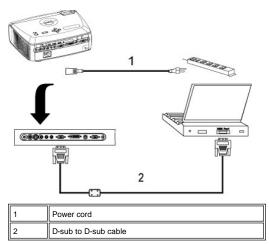

- B. To DVD Player: There are three possible methods of connecting to a DVD player.
- 1. Connecting with component cable: There are three possible methods of using component cable for connecting to a DVD player.
- 1a) Connecting with M1-A to HDTV cable:

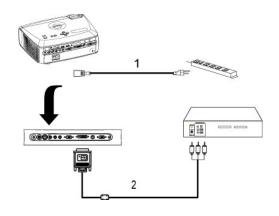

| 1 | Power cord         |
|---|--------------------|
| 2 | M1-A to HDTV cable |

## 1b) Connecting with D-sub to YPbPr cable:

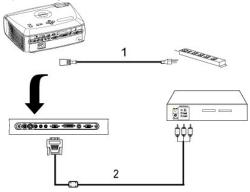

| 1 | Power cord           |
|---|----------------------|
| 2 | D-sub to YPbPr cable |

## 1c) Connecting with RCA to RCA cable:

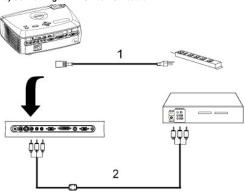

| 1 | Power cord                 |
|---|----------------------------|
| 2 | RCA to RCA component cable |

## 2. Connecting with S-video cable:

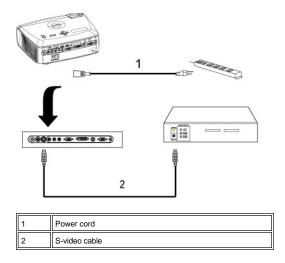

#### 3. Connecting with composite cable:

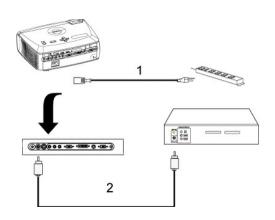

| 1 Power cord |   | Power cord            |
|--------------|---|-----------------------|
|              | 2 | Composite video cable |

#### C. Professional Installation Options:

1.Installation for Driving Automatic Screen

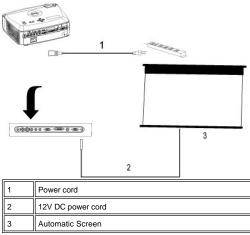

2.Installation for wired RS232 remote control: There are two possible ways to connect with RS232 cable.

### 1a) Connection with PC:

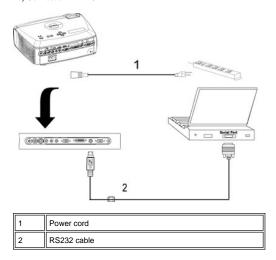

#### 1b) Connection with Commercial RS232 control box:

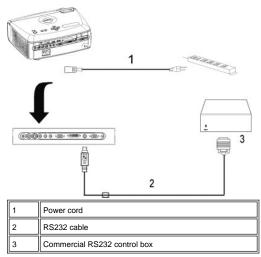

Note: RS232 cable not provided by Dell. Consult professional installer for cable and RS232 remote control software. Refer to RS232 pin assignment and

#### Powering On/Off the Projector

Powering On the Projector

**NOTE**: Turn on the projector before you turn on the source.

- 1. Ensure that the lens cap has been removed.
- Ensure that the power cord and appropriate signal cable(s) are securely connected. The power button light will blink blue.
   Press the power button to turn on the projector. The Dell logo will be displayed for 30 seconds.
   Turn on your source (computer, notebook, DVD, etc.). The projector automatically detects your source.

- 1 If the "Searching for signal..." message appears on the screen, ensure that the appropriate signal cable(s) are securely connected.
- 1 If you are connecting multiple sources to the projector simultaneously, press the Source button on the remote control or control panel to select the

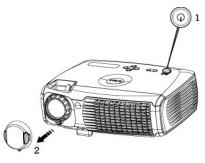

| 1 | Power button |
|---|--------------|
| 2 | Lens cap     |

#### Powering Off the Projector

DO NOT UNPLUG THE PROJECTOR BEFORE PROPERLY SHUTTING DOWN USING THE FOLLOWING STEPS.

- 1 Regular powering off procedures
- 1. Press the power button to turn off the projector. The "Power Off the Lamp?" message appears on the OSD.
- Press the power button again. The cooling fans continue to operate for 2 minutes.
   If the LAMP light is solid orange and the LCD display indicates that the lamp is defective, replace the lamp.
- 4. If the TEMP light is solid orange and the LCD display indicates that the projector is overheated, the projector has overheated. The display automatically shuts down. Turn the display on again after the projector cools down and the LCD message indicates there is no longer an overheated
- condition. If the problem persists, contact Dell.
  5. If the TEMP light is blinking orange and the LCD display indicates a fan failure, a projector fan has failed and the projector will automatically shut down. If this problem persists, contact Dell.
- 6. Disconnect the power cord from the electrical outlet and the projector.
- If you press the power button while the projector is running, the "Power Off the Lamp?" message appears on the screen. To clear the message, press any button on the control panel or ignore the message; the message will disappear after 5 seconds.
- 1 Using lens cap for Smart Power Management
- Put on the lens cap to the projection lens.
- 2. After 10 seconds, the projector turns off automatically and the cooling fans continue to operate for 2 minutes.

  3. Disconnect the power cord from the electrical outlet and the projector.

#### Adjusting the Projected Image

Adjusting the Projector Height

### To raise the projector:

- 1. Press the elevator button.
- 2. Raise the projector to the desired display angle, and then release the button to lock the elevator foot into position.
- 3. Use the tilt adjustment wheel to fine-tune the display angle.

### To lower the projector:

- 2. Lower the projector, and then release the button to lock the elevator foot into position.

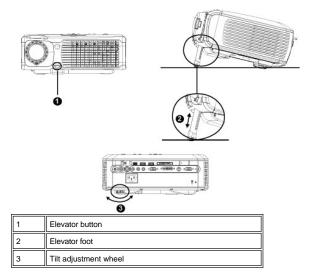

⚠CAUTION: To avoid damaging the projector, ensure that the zoom lens and elevator foot are fully retracted before moving the projector or placing the projector in its carrying case.

### Adjusting the Projector Zoom and Focus

- 1. Rotate the zoom tab to zoom in and out.
- 2. Rotate the focus ring until the image is clear. The projector focuses at distances from  $3.9 \ \text{ft}$  to  $39.4 \ \text{ft}$  ( $1.2 \ \text{m}$  to  $12 \ \text{m}$ ).

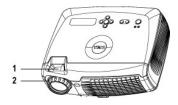

| 1 | Zoom tab   |
|---|------------|
| 2 | Focus ring |

**Adjusting Projection Image Size** 

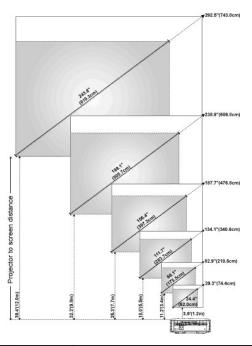

| Screen      | Max.          | 29.3" (74.4cm)     | 82.9" (210.6cm)   | 134.1" (340.6cm)  | 187.7" (476.8cm)  | 238.9" (606.8cm)  | 292.5" (743.0cm)  |
|-------------|---------------|--------------------|-------------------|-------------------|-------------------|-------------------|-------------------|
| (Diagonal)  | Min.          | 24.4" (62.0cm)     | 69.1" (175.5cm)   | 111.7" (283.7cm)  | 156.4" (397.3cm)  | 199.1" (505.7cm)  | 243.8" (619.3cm)  |
|             | Max.          | 23.4"X17.6"        | 66.3"X49.7"       | 107.3"X80.4"      | 150.2"X112.6"     | 191.1"X143.3"     | 234.0"X175.5"     |
| Screen      | (WxH)         | (59.4cmX44.7cm)    | (168.4cmX126.2cm) | (272.5cmX204.2cm) | (381.5cmX286.0cm) | (485.4cmX364.0cm) | (594.4cmX445.8cm) |
| Size        | Min.<br>(WxH) | 19.5"X14.6"        | 55.3"X41.4"       | 89.4"X67.0"       | 125.1"X93.9"      | 159.3"X119.5"     | 195.0"X146.3"     |
|             |               | (49.5cmX37.1cm)    | (140.5cmX105.2cm) | (227.1cmX170.2cm) | (317.8cmX238.5cm) | (404.6cmX303.5cm) | (495.3cmX371.6cm) |
| Distan      | ce            | 3.9'(1.2m)         | 11.2'(3.4m)       | 18.0'(5.5m)       | 25.3'(7.7m)       | 32.2'(9.8m)       | 39.4'(12.0m)      |
| * This grap | h is for      | user reference onl | y.                |                   | •                 | •                 |                   |

#### Changing the Lamp

Replace the lamp when you see "Lamp is approaching the end of its useful life in full power operation. Replacement suggested!" message on the screen by carefully following these instructions. If this problem persists, contact Dell.

AUTION: The lamp becomes very hot with in use. Do not attempt to replace the lamp after use until the projector has been allowed to cool down for at least 30 minutes.

### Lamp Changing Procedure:

- 1. Turn off the projector and disconnect the power cord.
- Let the projector cool for at least 30 minutes.
   Loosen the 2 screws that secure the lamp cover, and remove the cover.
- Loosen the 3 screws that secure the lamp.
- 5. Pull up the lamp by its metal handle.
- Reverse steps 1 through 5 to install the new lamp.
  Reset the lamp by usage time selecting the left **Lamp Reset** icon in the OSD Management tab.
- 8. Dell may require that lamps replaced under warranty be returned to Dell. Otherwise, contact your local waste disposal agency for the address of the nearest deposit site.
- The lamp contains mercury. Disposal of this material may be regulated due to environmental considerations. For disposal or recycling information, please contact your local authorities or the Electronic Industries Alliance: www.eiae.org.

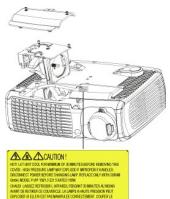

Laurion: Do not touch the bulb or the lamp glass at any time. The bulb may explode due to improper handling, including the touching of the bulb or the lamp glass.

### Installing the Plug and Play Memory Card Reader Module (Module sold separately)

To purchase the plug and play-memory card reader module for Dell projectors, please visit the Dell website at http://www.Dell.com/projectors for purchasing information.

### 1 Card Reader Installing Procedures

- Read the Quick Set Up Card in the card reader box before installation and assemble the module according to the instructions.
   Remove the dummy module installed in the projector by tilting the 2 clamps to loosen the connection and then pulling it out the projector as below
- Insert the assembled card reader into the projector tenderly.

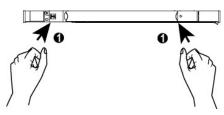

## Regulatory Notices: Dell™ 4100MP Projector User's Guide

- Federal Communications Commission (FCC) Notice (U.S. Only)
- FCC Declaration of Conformity
- CE Declaration of Conformity for a Class B Digital Device
- Canadian Regulatory Information (Canada Only)
- EN 55022 Compliance (Czech Republic Only)
- VCCI Class 2 Notice (Japan Only)
- MIC Notice (South Korea Only)
- Polish Center for Testing and Certification Notice
- NOM Information (Mexico Only)
- Regulatory Listing

### Federal Communications Commission (FCC) Notice (U.S. Only)

NOTICE: This equipment has been tested and found to comply with the limits for a Class B digital device, pursuant to Part 15 of the FCC Rules. These limits are designed to provide reasonable protection against harmful interference in a residential installation. This equipment generates, uses, and can radiate radio frequency energy and, if not installed and used in accordance with the instructions, may cause harmful interference to radio communications. However, there is no guarantee that interference will not occur in a particular installation. If this equipment does cause harmful interference to radio or television reception, which can be determined by turning the equipment off and on, the user is encouraged to try to correct the interference by one or more of the following measures:

- 1 Reorient or relocate receiving antenna.
- 1 Increase the separation between the equipment and receiver.
- Connect the equipment into an outlet on a circuit different from that to which the receiver is connected.
- Consult the dealer or an experienced radio/TV technician for help

This device complies with Part 15 of the FCC rules. Operation is subject to the following two conditions:

- 1 This device may not cause harmful interference.
- 1 This device must accept any interference received including interference that may cause undesired operation.

Instructions to Users: This equipment complies with the requirements of FCC (Federal Communication Commission) equipment provided that the following conditions are met.

- Power cable: Shielded power cable must be used.
- 2. Video inputs: The input signal amplitude must not exceed the specified level.

NOTICE: Changes or modifications not expressly approved by the party responsible for compliance could void the user's authority to operate the equipment.

#### **FCC Declaration of Conformity**

According to 47 CFR, Part 15 of the FCC Rules
\* For the following named product:
DLP Projector

4100MP/DELL CHC7229

\* Manufactured at:

Coretronic Corporation

We hereby declare that this device complies with Part 15 of the FCC Rules.

Operation is subject to the following two conditions:

- 1. This device may not cause harmful interference, and
- This device must accept any interference received, including interference that may cause undesired operation.

\* FCC Rules: Tested to comply with FCC part 15, class B

st site at: Advance Data Technology Corporation

No.81-1, Lu Liao Keng, 9 Ling, Wu Lung Tsung, Chiung Lin Hsiang, Hsin Chu Hsien, Taiwan

Coretronic Corporation

\* Responsible Party for Product Compliance: No 11, Li Hsing Rd, Science-Based Industrial Park, Hsinchu, Taiwan

Tel: 886-3-5772000 Fax: 886-3-5790066

\* Manufacturer Information: Coretronic Corporation RD Center

No 11, Li Hsing Rd, Science-Based Industrial Park,

Hsinchu, 300, Taiwan

Technology Engineering Associate Vice President

December 01, 2003

Hsinchu, December 01, 2003

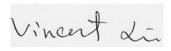

### CE Declaration of Conformity for a Class B Digital Device

Directives to which conformity is declared:

EMC Directives 89/336/EEC and Amending Directive 92/31/EEC

And

Low Voltage Directive 73/23/EEC

Standards to which conformity is declared

EN55022: 1998+A1:2000, Class B; EN55024: 1998+A1:2001; EN60950: 2000;

EN61000-3-2: 2000; EN61000-3-3: 1995+A1:2001

Manufacturer's Name: Coretronic Corporation

Manufacturer's Address: No 11, Li Hsing Rd, Science-Based Industrial Park, Hsinchu, Taiwan

Importer's Address: Dell Products Europe BV

Raheen Industrial Estate, Limerick, Ireland

Type of Equipment: DLP Projector Model Number(s): 4100MP Reference Report Number: Previously Declared Models:

I, the undersigned, hereby declare that the equipment specified above conforms to the above Directive(s) and standards.

Hsinchu, Taiwan

Vincent Lin

December 01, 2003 Mr. Vincent Lin Head of RD Center

### **Canadian Regulatory Information (Canada Only)**

This digital apparatus does not exceed the Class B limits for radio noise emissions from digital apparatus set out in the Radio Interference Regulations of the Canadian Department of Communications.

Note that Industry Canada regulations provided, that changes or modifications not expressly approved by Dell Inc. could void your authority to operate this equipment.

This Class B digital apparatus meets all requirements of the Canadian Interference-Causing Equipment Regulations.

Cet appareil numerique de la classe B respecte toutes les exigences du Reglement sur le materiel brouilleur du Canada.

1 Canada RSS-210/CNR210 (RF Remote Controller)

To prevent radio interference to the licensed service, this device is intended to be operated indoors and away from windows to provide maximum shielding. Equipment (or its transmit antenna) that is installed outdoors is subject to licensing.

To reduce potential radio interference to other users, the antenna type and its gain should be so chosen that the equivalent isotropically radiated power (EIRP) is not more than that required for successful communication.

This Class B digital apparatus complies with Canada RSS-210. Cet appareil numérique de la classe B est conforme à la norme CNR-210 du Canada

The abbreviation, IC, before the registration number signifies that registration was performed based on a Declaration of Conformity indicating that Industry Canada technical specifications were met. It does not imply that Industry Canada approved the equipment.

#### **EN 55022 Compliance (Czech Republic Only)**

This device belongs to Class B devices as described in EN 55022, unless it is specifically stated that it is a Class A device on the specification label. The following applies to devices in Class A of EN 55022 (radius of protection up to 30 meters). The user of the device is obliged to take all steps necessary to remove sources of interference to telecommunication or other devices.

Pokud není na typovém štitku počítače uvcdeno, že spadá do třídy A podle EN 55022, spadá automaticky do třidy B podle EN 55022. Pro zařízení zařazená do třídy A (ochranné pásmo 30m) podle EN 55022 platí následující. Dojde-li k rušení telekomunikačních nebo jinych zařízení, je uživatel povinen provést taková opatření, aby rušení odstranil.

#### **VCCI Class 2 Notice (Japan Only)**

This equipment complies with the limits for a Class 2 digital device (devices used in or adjacent to a residential environment) and conforms to the standards for information technology equipment that are set by the Voluntary Control Council for Interference for preventing radio frequency interference in residential

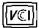

#### Class B ITE

この装置は、情報処理装置等電波障害自主規制協議会(VCCI)の 基準に基づくクラス B 情報技術装置です。この装置は家庭環境で 使用することを目的としていますが、ラジオやテレビジョン受信機 に近接して使用されると、受信障害を引き起こすことがあります。 取扱説明書に従って正しい取り扱いをしてください。

### MIC Notice (South Korea Only)

#### **B Class Device**

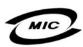

명 칭 /모 델 명:Projector / 4100MP 인 중 번 호: 인증받은자의상호: 델컴퓨터(주) 제 조 년 월 일: 2003 제 조 자/제 조 국: Coretronic Corporation / 대만

| 기종별                   | 사용자 안내문                                                           |
|-----------------------|-------------------------------------------------------------------|
| B급 기기<br>(가정용 정보통신기기) | 이 기기는 가정용으로 전자파적합등록을 한<br>기기로서 주거지역에서는 물론 모든 지역에<br>서 사용할 수 있습니다. |

Please note that this device has been approved for non-business purposes and may be used in any environment, including residential areas.

### **Polish Center for Testing and Certification Notice**

The equipment should draw power from a socket with an attached protection circuit (a three-prong socket). All equipment that works together (computer, monitor, printer, and so on) should have the same power supply source.

The phasing conductor of the room's electrical installation should have a reserve short-circuit protection device in the form of a fuse with a nominal value no larger than 16 amperes (A).

To completely switch off the equipment, the power supply cable must be removed from the power supply socket, which should be located near the equipment and easily accessible.

A protection mark "B" confirms that the equipment is in compliance with the protection usage requirements of standards PN-93/T-42107 and PN-89/E-

## Wymagania Polskiego Centrum Badań i Certyfikacji

Urządzenie powinno być zasilane z gniazda z przyłączonym obwodem ochronnym (gniazdo z kołkiem). Współpracujące ze sobą urządzenia (komputer, monitor, drukarka) powinny być zasilane z tego samego źródła.

Instalacja elektryczna pomieszczenia powinna zawierać w przewodzie fazowym rezerwową ochronę przed zwarciami, w postaci bezpiecznika o wartości znamionowej nie większej niż 16Å (amperów).

W celu całkowitego wyłączenia urządzenia z sieci zasilania, należy wyjąć wtyczkę ka bla zasilającego z gniazdka, które powinno znajdować się w pobliżu urządzenia i być łatwo dostępne.

Znak bezpieczeństwa "B" potwierdza zgodność urządzenia z wymaganiami bezpieczeństwa użytkowania zawartymi w PN-93/T-42107 i PN-EN 55022:1996.

Jeżeli na tabliczce znamionowej umieszczono informację, że urządzenie jest klasy A, to oznacza to, że urządzenie w środowisku mieszkalnym może powodować zaklócenia radioelektryczne. W takich przypadkach można żądać od jego użytkownika zastosowania odpowiednich środków zaradczych.

## Pozostałe instrukcje bezpieczeństwa

- Nie należy używać wtyczek adapterowych lub usuwać kołka obwodu ochronnego z wtyczki. Jeżeli konieczne jest użycie przedłużacza to należy użyć przedłużacza 3-żyłowego z prawidłowo połączonym przewodem ochronnym.
- System komputerowy należy zabezpieczyć przed nagłymi, chwilowymi wzrostami lub spadkami napięcia, używając eliminatora przepięć, urządzenia dopasowującego lub bezzakłóceniowego źródła zasilania.
- Należy upewnić się, aby nic nie leżało na kablach systemu komputerowego, oraz aby kable nie były umieszczone w miejscu, gdzie można byłoby na nie nadeptywać lub potykać się o nie.
- Nie należy rozlewać napojów ani innych płynów na system komputerowy.
- Nie należy wpychać żadnych przedmiotów do otworów systemu komputerowego, gdyż może to spowodować pożar lub porażenie prądem, poprzez zwarcie elementów wewnętrznych.
- System komputerowy powinien znajdować się z dala od grzejników i źródeł ciepła. Ponadto, nie należy blokować otworów wentylacyjnych. Należy unikać kładzenia luźnych papierów pod komputer oraz umieszczania komputera w ciasnym miejscu bez możliwości cyrkulacji powietrza wokół niego.

#### **NOM Information (Mexico Only)**

The following information is provided on the device(s) described in this document in compliance with the requirements of the official Mexican standards (NOM)

Exporter: Dell Inc.

One Dell Way

Round Rock, TX 78682

Importer: Dell Computer de México

Dell Computer de México, Paseo de la Reforma 2620, 11th Floor

Col. Lomas Altas México DF CP 11950

Ship to: Dell Computer de Mexico,

S.A. de C.V. al Cuidado de Kuehne & Nagel de México S. de R.I., Avenida Soles No. 55 Col. Peñon de los Baños, 15520 Mexico, D.F.

 Supply voltage:
 > 100–240 VAC

 Frequency:
 50–60 Hz

 Current consumption:
 3.6 A

### **Regulatory Listing**

#### Safety Certifications:

- 1 UL 60950
- 1 NOM
- 1 CE Mark--EN60950: 2000
- EZU
- IEC 60950:1999
- TüV GS
- 1 PCBC
- 1 GOST
- 1 CCC
- 1 PSB

- 1 TüV-S 1 S-TüV/Argentina

## EMC Certifications:

- 1 FCC Part 15 Class B
  1 CE Mark-EN55022:1998+A1: 2000 Class B, EN55024: 1998+A1:2001, EN61000-3-2: 2000, EN61000-3-3:1995\_A1: 2001
  1 ICES-003
  1 EZU
  1 PCBC
  1 C-Tick
  1 VCCI Class B ITE
  1 MIC

## Safety Instructions: Dell™ 4100MP Projector User's Guide

### **A**CAUTION

Use the following safety guidelines to help protect your projector from potential damage and to ensure your own personal safety:

- 1 To reduce the risk of fire from the intense light emitted by the lens, do not put any object in front of or near the lens during operation.
- 1 (Hg) Lamp(s) inside this product contain mercury and must be recycled or disposed of according to local, state or Federal Laws. Or contact the electronic industries alliance: www.eiae.org for more information.
- 1 The surface beneath the projector might be hot with use. Be careful in handling the unit.
- 1 The lamp becomes very hot with use. Do not attempt to replace the lamp after use until the projector has been allowed to cool down for at least 30 minutes, and follow all instructions in "Changing the Lamp."
- 1 Do not touch the bulb or the lamp glass at any time. The bulb may explode due to improper handling, including touching the bulb or the lamp glass
- Remove lens cap before turning on projector.
- 1 To avoid damaging the projector and lamp, allow the cooling fan to run until it automatically turns off before turning off the projector.
- 1 Do not block the ventilation slots and openings on the projector.
- 1 Disconnect the power cord from the electrical outlet if the projector is not used for a long period of time.
- 1 Do not use the projector in an extremely hot, cold, or humid environment.
- 1 Do not use the projector in areas susceptible to excessive dust and dirt.
- 1 Do not use the projector near any appliance that generates a strong magnetic field.
- 1 Do not place the projector in direct sunlight.
- 1 Do not look into the lens while the projector is on; the bright light may hurt your eyes.
- $\scriptstyle\rm I$   $\,$  To reduce the risk of fire or electric shock, do not expose the projector to rain or moisture.
- 1 To prevent electric shock, do not open or disassemble the projector further than what is needed for lamp replacement.
- 1 To avoid damaging the projector, ensure that the zoom lens and elevator foot are fully retracted before moving the projector or placing the projector in its carrying case.
- 1 Turn off the projector and disconnect it from the electrical outlet before cleaning it. Use a soft cloth moistened with mild detergent to clean the display housing. Do not use abrasive cleaners, waxes, or solvents.
- 1 The remote control is equipped with a Class II laser that emits laser radiation. To reduce the risk of injury, do not look directly into the laser light, and do not point the laser light into anyone's eyes.

## Specifications: Dell™ 4100MP Projector User's Guide

Light Valve Single-chip DLP™ DDR (double data rate) technology

2200 Max. ANSI Lumens Brightness Contrast Ratio 2000:1 Typical (Full On/Full Off) Uniformity 70% Typical (Japan Standard)

Lamp 250-watt user-replaceable UHP 1500-hour lamp (up to 3000 hours in eco mode)

Number of Pixels Displayable Color 16.7M colors Color Wheel Speed 120Hz(2X)

F/2.43~2.66, f=28.0~33.6mm with 1.2x manual zoomed lens Projection Lens

Projection Screen Size 24.4-292.5 inches (diagonal) Projection Distance 3.9~39.4 ft (1.2m-12m)

Vertical Keystone Correction ±40° (Max.) Horizontal Keystone Correction ±16° (Max.)

Video Compatibility NTSC, NTSC 4.43, PAL, PAL-M, PAL-N, SECAM, and HDTV (1080i, 720p, 576i/p, 480i/p)

Composite video, Component video and S-video capability

15kHz-100kHz (Analog) 30kHz-75kHz (Digital)

43Hz-120Hz (Analog) V. Frequency

48Hz-85Hz (Digital)

Power Supply Universal 90-240V AC 50-60Hz with PFC input

Power Consumption 320 watts typical

Audio 2 speakers, 2 watts per channel RMS Noise Level <36dB(A) Full-on mode, 33dB(A) Eco-mode

Weight 6.5 lbs (2.95 kgs)

Dimensions (W x H x D) External 11.9 x 9.9 x 4.5 ± 0.04 inches (302 x 251 x 114.5 ± 1mm)

Environmental Operating temperature: 5°C-35°C (41°F-95°F)

Humidity: 80% maximum

Storage temperature: -20°C to 60°C (-4°F to 140°F)

Regulatory FCC, CE, VCCI, UL, cUL, TüV GS, ICES-003, MIC, C-Tick, GOST, PCBC, CCC, PSB, EZU, NOM

TüV/Argentina

I/O Connectors

H. Frequency

Power: AC power input socket

Computer input: one M1-DA for analog/digital/component, HDTV input signals, one 15-pin D-sub fo analog input/ component, HDTV input signals

Computer output: one 15-pin D-sub

Video input: 3 RCA connectors for component video /HDTV input, one mini-DIN 4-pin S-video input,

one RCA jack for composite video input

Audio input: one phone jack (diameter 3.5mm)

DC jack 12 volt @ 200mA output, relay control for automatic projection screen control

One mini-DIN RS232 for wired remote projector control from PC

### RS232 Pin Assignment (facing projector)

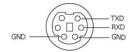

#### **RS232 Protocol**

#### Communication Settings

| Connection settings | Value |
|---------------------|-------|
| Baud Rate:          | 19200 |
| Data Bits:          | 8     |

| Parity    | None |
|-----------|------|
| Stop Bits | 1    |

### 1 Control command Syntax (From PC to Projector)

[H][AC][SoP][CRC][ID][SoM][COMMAND]

1 **Example**: power on the projector

Enter the following code: 0xBE 0xEF 0x10 0x05 0x00 0xC6 0xff 0x11 0x11 0x01 0x00 0x01

Note: Least significant bytes are sent first.

### 1 Control Commands List

| Control<br>Commands List | Address Code<br>(BYTE) | Size of the<br>Payload<br>(WORD) | CRC16 for the entire packet (WORD) | MsG ID (WORD) | MsG size<br>(WORD) | Command code<br>(BYTE) | Command Description          |
|--------------------------|------------------------|----------------------------------|------------------------------------|---------------|--------------------|------------------------|------------------------------|
|                          |                        |                                  | 0xffc6                             |               |                    | 0x01                   | Power                        |
|                          |                        |                                  | 0xbfc7                             |               |                    | 0x02                   | Menu                         |
|                          |                        |                                  | 0x7e07                             |               |                    | 0x03                   | Up                           |
|                          |                        |                                  | 0x3fc5                             |               |                    | 0x04                   | Down                         |
|                          |                        |                                  | 0xfe05                             |               |                    | 0x05                   | Left                         |
|                          |                        |                                  | 0xbe04                             |               |                    | 0x06                   | Right                        |
|                          |                        |                                  | 0x7fc4                             |               |                    | 0x07                   | R-sync                       |
|                          |                        |                                  | 0x3fc0                             |               |                    | 0x08                   | Source                       |
|                          |                        |                                  | 0xfe00                             |               |                    | 0x09                   | Volume+                      |
|                          |                        |                                  | 0xbe01                             |               |                    | 0x0A                   | Volume-                      |
|                          |                        |                                  | 0x7fc1                             |               |                    | 0x0B                   | Zoom in                      |
|                          |                        |                                  | 0x3e03                             |               |                    | 0x0C                   | Zoom out                     |
|                          |                        |                                  | 0xffc3                             |               |                    | 0x0D                   | Mute                         |
|                          |                        |                                  | 0xbfc2                             |               |                    | 0x0E                   | Freeze                       |
|                          |                        |                                  | 0x7e02                             |               |                    | 0x0F                   | Hide                         |
|                          |                        |                                  | 0x3fca                             |               |                    | 0x10                   | Video Mode                   |
|                          |                        |                                  | 0xfe0a                             |               |                    | 0x11                   | H. Keystone Up               |
|                          |                        |                                  | 0xbe0b                             |               |                    | 0x12                   | H. Keystone Down             |
|                          |                        |                                  | 0x7fcb                             |               |                    | 0x13                   | V. Keystone Up               |
|                          |                        |                                  | 0x3e09                             |               |                    | 0x14                   | V. Keystone Down             |
|                          |                        |                                  | 0xffc9                             |               |                    | 0x15                   | PIP ON/OFF                   |
|                          |                        |                                  | 0xbfc8                             |               |                    | 0x16                   | PIP Swap                     |
|                          |                        |                                  | 0x7e08                             |               |                    | 0x17                   | Aspect ratio (4:3/16:9)      |
|                          |                        |                                  | 0x3e0c                             |               |                    | 0x18                   | Power OFF                    |
|                          |                        |                                  | 0xffcc                             |               |                    | 0x19                   | Source-VGA Analog            |
| 0xefbe                   | 0x10                   | 0x0005                           | 0xbfcd                             | 0x1111        | 0x0001             | 0x1A                   | Source-VGA YPbPr             |
|                          |                        |                                  |                                    |               |                    |                        | (480p/576p/720p/1080i)       |
|                          |                        |                                  | 0x7e0d                             |               |                    | 0x1B                   | Source-VGA YCbCr (480i/576i) |
|                          |                        |                                  | 0x3fcf                             |               |                    | 0x1C                   | Source-M1-Analog             |
|                          |                        |                                  | 0xfe0f                             |               |                    | 0x1D                   | Source-M1-Digital            |
|                          |                        |                                  | 0xbeoe                             |               |                    | 0x1E                   | Source-M1-YPbPr              |
|                          |                        |                                  | 0x7fce                             |               |                    | 0x1F                   | Source-M1-YCbCr              |
|                          |                        |                                  | 0x3fde                             |               |                    | 0x20                   | Source-RCA-YPbPr             |
|                          |                        |                                  | 0xfe1e                             |               |                    | 0x21                   | Source-RCA-YCbCr             |
|                          |                        |                                  | 0xbe1f                             |               |                    | 0x22                   | Source-S-Video               |
|                          |                        |                                  | 0x7fdf                             |               |                    | 0x23                   | Source-Composite             |
|                          |                        |                                  | 0x3e1d                             |               |                    | 0x24                   | Source-Card Reader           |
|                          |                        |                                  | 0xffdd                             |               |                    | 0x25                   | Source-Wireless              |
|                          |                        |                                  | 0xbfdc                             |               |                    | 0x26                   | Card Reader-PreView          |
|                          |                        |                                  | 0x7e1c                             | 4             |                    | 0x27                   | Card Reader-Slide Show       |
|                          |                        |                                  | 0x3e18                             |               |                    | 0x28                   | Card Reader-Normal           |
|                          |                        |                                  | 0xffd8                             |               |                    | 0x29                   | Card Reader-Rotate           |
|                          |                        |                                  | 0xbfd9                             | 4             |                    | 0x2A                   | ECO Mode ON                  |
|                          |                        |                                  | 0x7e19                             |               |                    | 0x2B                   | ECO Mode OFF                 |
|                          |                        |                                  | 0x3fdb                             |               |                    | 0x2C                   | Auto Source ON               |
|                          |                        |                                  | 0xfe1b                             |               |                    | 0x2D                   | Auto Source OFF              |
|                          |                        |                                  | 0Xbe1a                             |               |                    | 0x2E                   | Factory Reset                |

|  | 0x7fda |  | 0x2F | Lamp Hour        |
|--|--------|--|------|------------------|
|  | 0x3e12 |  | 0x30 | Firmware Version |
|  | 0x7e46 |  | 0xFF | System Status    |

#### \*Projector Response Message Table:

- 1 0x00: Success
- toxou: Success
   oxot: Invalid Command (on the control command list but not valid. e.g. Card Reader command while no card reader plug-in)
   oxot: Error Command (includes CRC error and unknown commands)
   oxot: System Status Projector ON (Normal Mode)
   NACK: System Status Projector OFF (Standby More)

Note: When the projector is in the standby mode, no acknowledgement (NACK) response is sent by the projector.

#### \*Projector Response Lamp Hour:

- -> Byte0, Byte1, Byte2

  Byte0: 0x2F (the header of the lamp hour)

  Byte1: LSB (Hex)

  Byte2: MSB (Hex)

Ex:800 (3x256+2x16=800) hours --> 0x2F, 0x20, 0x03

#### \*Firmware Version Response:

1 -> 4 Bytes ASCII Code: "V\*.\*" V: Version \*: 0-9

Ex: Version 1.5 -> "V1.5"

Note: Control codes in Dark Blue and the projector response codes were added to 4100MP projectors manufactured after September, 2004.

#### Compatibility Modes

|            |            | (ANA         | LOG)         | (DIGITAL)    |              |  |
|------------|------------|--------------|--------------|--------------|--------------|--|
| Mode       | Resolution | V. Frequency | H. Frequency | V. Frequency | H. Frequency |  |
|            |            | (Hz)         | (KHz)        | (Hz)         | (KHz)        |  |
| VGA        | 640X350    | 70           | 31.5         | 70           | 31.5         |  |
| VGA        | 640X350    | 85           | 37.9         | 85           | 37.9         |  |
| VGA        | 640X400    | 85           | 37.9         | 85           | 37.9         |  |
| VGA        | 640X480    | 60           | 31.5         | 60           | 31.5         |  |
| VGA        | 640X480    | 72           | 37.9         | 72           | 37.9         |  |
| VGA        | 640X480    | 75           | 37.5         | 75           | 37.5         |  |
| VGA        | 640X480    | 85           | 43.3         | 85           | 43.3         |  |
| VGA        | 720X400    | 70           | 31.5         | 70           | 31.5         |  |
| VGA        | 720X400    | 85           | 37.9         | 85           | 37.9         |  |
| SVGA       | 800X600    | 56           | 35.2         | 56           | 35.2         |  |
| SVGA       | 800X600    | 60           | 37.9         | 60           | 37.9         |  |
| SVGA       | 800X600    | 72           | 48.1         | 72           | 48.1         |  |
| SVGA       | 800X600    | 75           | 46.9         | 75           | 46.9         |  |
| SVGA       | 800X600    | 85           | 53.7         | 85           | 53.7         |  |
| XGA        | 1024X768   | 43.4         | 35.5         | -            | -            |  |
| XGA        | 1024X768   | 60           | 48.4         | 60           | 48.4         |  |
| XGA        | 1024X768   | 70           | 56.5         | 70           | 56.5         |  |
| XGA        | 1024X768   | 75           | 60           | 75           | 60           |  |
| XGA        | 1024X768   | 85           | 68.7         | -            | -            |  |
| *SXGA      | 1280X1024  | 60           | 63.98        | 60           | 63.98        |  |
| *SXGA      | 1280X1024  | 75           | 79.98        | 75           | 79.98        |  |
| *SXGA      | 1280X1024  | 85           | 91.1         | 85           | 91.1         |  |
| *SXGA+     | 1400X1050  | 60           | 63.98        | 60           | 63.98        |  |
| *UXGA      | 1600X1200  | 60           | 75           | 60           | 75           |  |
| MAC LC13*  | 640X480    | 66.66        | 34.98        | -            | -            |  |
| MAC II 13* | 640X480    | 66.68        | 35           | -            |              |  |
| MAC 16*    | 832X624    | 74.55        | 49.725       | -            | -            |  |
| MAC 19*    | 1024X768   | 75           | 60.24        | -            | -            |  |
| *MAC       | 1152X870   | 75.06        | 68.68        | -            | -            |  |
| MAC G4     | 640X480    | 60           | 31.35        | -            | -            |  |
| MAC G4     | 640X480    | 120          | 68.03        |              | -            |  |
| MAC G4     | 1024X768   | 120          | 97.09        | -            | -            |  |
| IMAC DV    | 640X480    | 117          | 60           | -            | -            |  |
| IMAC DV    | 800X600    | 95           | 60           | -            | -            |  |
| IMAC DV    | 1024X768   | 75           | 60           | -            | -            |  |
| IMAC DV    | 1152X870   | 75           | 68.49        | -            | -            |  |
| IMAC DV    | 1280X960   | 75           | 75           | -            | -            |  |

|     | IMAC DV          | 1280X1024   | 85 | 91.1 | - | - |
|-----|------------------|-------------|----|------|---|---|
| * ( | Compressed compu | iter image. |    |      |   |   |

| Back to Contents Page                                                                                                    |
|----------------------------------------------------------------------------------------------------|
| Troubleshooting: Dell™ 4100MP Projector User's Guide                                                                                                    |
| ,                                                                                                    |
| No image appears on the screen                                                                                                    |
| No initiate appears on the screen     Partial, scrolling, or incorrectly displayed image                                                                         |
| The screen does not display your presentation                                                                                                    |
| Image is unstable or flickering                                                                                                    |
| Image has vertical flickering bar                                                                                                    |
| ● Image color is not correct                                                                                                    |
| ● Image is out of focus                                                                                                    |
| The image is stretched when displaying 16:9 DVD                                                                                                    |
| ● Image is reversed                                                                                                    |
| <ul> <li>Lamp is burned out or makes a popping sound</li> <li>Self-diagnostic for video</li> </ul>                                                               |
| The remote control is not operating smoothly or operating in very limited range  The remote control is not operating smoothly or operating in very limited range |
| The female control is not operating smoothly of operating in very limited range                                                                                  |
| If you experience problems with your projector, see the following troubleshooting tips. If the problem persists, contact Dell.                                   |
|                                                                                                    |
| No image appears on the screen                                                                                                    |
|                                                                                                    |
| 1 Ensure that the lens cap is removed and the projector turned on.                                                                                               |
|                                                                                                    |
|                                                                                                    |
| 1 Ensure the external graphics port of the portable computer is enabled. If you are using a Dell portable computer, press                                        |
| Eor other computers, consult your owner's manual.                                                                                                    |
|                                                                                                    |
|                                                                                                    |
| 1 Ensure that all the cables are securely connected as described in "Connecting the Projector."                                                                  |

- 1 Ensure that the pins of the connectors are not bent or broken.
- 1 Ensure that the lamp is securely installed (see "Changing the Lamp").
- 1 Run "Self-diagnostic test" (see " <u>Self-diagnostic for video</u>") for preliminary diagnostic on projection problem for video. Ensure that the colors of the test pattern are correct.

## Partial, scrolling, or incorrectly displayed image

- Press the Auto Adjust button on the remote control or the control panel.
- 1 If you are using a Dell portable computer (for other computers consult your owner's manual):
  - 1. Set the resolution of the computer to XGA (1024 x 768):
    - 1a) Right click on the unused portion of your Windows desktop-» Properties-» Settings tab.
    - 1b) Verify the "Screen area" slide bar is set to 1024x 768 pixels for the external monitor port.
  - 2. Press Fin Fit OMPAGED.
- 1 If you experience difficulty in changing resolutions or your monitor freezes, restart all the equipment and the projector.

### The screen does not display your presentation

1 If you are using a portable computer, press [Fin ]

#### Image is unstable or flickering

1 Adjust the tracking in the OSD Computer Image tab.

#### Image has vertical flickering bar

1 Adjust the frequency in the OSD Computer Image tab.

Image color is not correct

- If your graphic card output signal is "Sync on Green", and you would like to display VGA at 60Hz signal, please go into "OSD-> Management -> Signal Type" and select "RGB".
- 1 Run "Self-diagnostic test" (see "<u>Self-diagnostic for video</u>") for preliminary diagnostic on image color problem. Ensure that the colors of the test pattern are correct.

#### Image is out of focus

- 1 Adjust the focus ring on the projector lens.
- 1 Ensure that the projection screen is within the required distance from the projector (3.9ft [1.2m] to 39.4ft [12m]).

#### The image is stretched when displaying 16:9 DVD

The projector automatically detects 16:9 DVD and adjusts the aspect ratio to full screen with a 4:3 (letter-box) default setting. If the image is still stretched, adjust the aspect ratio as follows:

- 1 If you are playing a 16:9 DVD, select 4:3 aspect ratio type on your DVD player if capable.
- If you cannot select 4:3 aspect ratio type on your DVD player, select 4:3 aspect ratio in the "All Images" menu within the OSD function.

#### Image is reversed

1 Select Management from the OSD and adjust the projection mode.

#### Lamp is burned out or makes a popping sound

1 When the lamp reaches its end of life, it may burn out and may make a loud popping sound. If this occurs, the projector will not turn back on, and will display "Lamp Failure" in the LCD display until the lamp is replaced. To replace the lamp, see "Changing the Lamp".

#### Self-diagnostic for video

- Dell 4100MP Projector provides self-diagnostic test of the projector video display (for Video, S-video, and Component-i). Use this advanced feature for preliminary self-diagnostic on your projector when encountering the display problem for video.
- 1 After turning on the projector, press "+" and "-" buttons on the control panel simultaneously and release the buttons when screen goes blank.
- Press "+" and "-" buttons again to exit the diagnostic mode.
- 1 While in Self-diagnostic mode, the screen will run a seven-color-cycle test as following: "Red-> Green-> Blue-> White-> Watchet Blue-> Dark Green-> Yellow." Ensure that the colors of the test pattern are correct. Contact Dell if the colors are not displayed correctly.

## The remote control is not operating smoothly or operating in very limited range

When the remote projector control is not smooth or operating in very limited range, please follow below procedures for troubleshooting.

- 1. Battery low? Check if the laser beam transmitted from the remote is too dim. If it is, replace it with 2 new AA batteries.
- 2. If the batteries are not low, the projector may be operating in very "noisy" RF environment with the interference from other wireless devices. Use " RF Learning" to solve the interference problem.

## Using Your Projector: Dell™ 4100MP Projector User's Guide

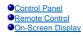

## **Control Panel**

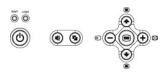

#### Power

See "Powering On/Off the Projector."

#### Volume

Increases or decreases the speaker volume.

#### Video Mode

Switches the display mode to PC Mode, Movie Mode, Game Mode, sRGB Mode, User Mode.

#### Source

Press to step through Analog RGB, Composite, Component-i, S-video, and Analog YPbPr sources, and photo image from the card reader (Optional accessory) when multiple sources are connected to the projector.

#### Auto Adjust

Press 💽 to synchronize the projector to the input source.

Auto-Adjust will not operate if the OSD (On-Screen Display) is displayed.

#### Menu

Press (a) to activate the OSD. Use the directional keys and Menu button to navigate through the OSD.

#### Four Directional Keys

The four directional keys ( ) ( ) can be used to navigate through the tabs in the OSD.

#### Keystone Adjustment

Press or button to adjust image distortion caused by tilting the projector.

## **Remote Control**

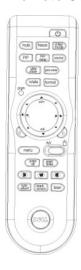

#### Power

See "Power On/Off the Projector."

#### Source

Press the **Source** button to switch between Analog RGB, Digital RGB, Composite, Component-i, S-video, Analog YPbPr sources, and the card reader (Optional accessory).

#### Freeze

Press the Freeze button to temporarily stop motion video. Press the button again to resume.

#### Mute

Press the Mute button to mute or un-mute the projector speaker.

#### PIP

Press the PIP button to turn on/off the PIP screen.

#### PIP Swap

Press the PIP Swap button to swap the foreground and background display sources.

Slide Show (Enabled only when projection with the photo images from the optional card reader)

Press the Slide Show button to display all the photo images in the memory card one by one.

Pre-view (Enabled only when projecting photo images from the optional card reader)

Press the **Pre-view** button to browse thumbnails of all the photo image files.

Normal (Enabled only when projecting photo images from the optional card reader)

Press the Normal button to display the photo images one by one manually controlled by Page Up or Page Down button.

Rotate (Enabled only when projecting photo images from the optional card reader)

Press the Rotate button to rotate the image on the screen.

#### Auto Adjust (Re-sync)

Press 🔁 to synchronize the projector to the input source.

Auto Adjust will not operate if the OSD (On-Screen Display) is displayed.

#### Prgm (Program)

Initiates the <u>Learning Mode</u> on the remote control for switching the RF transmission channel by pressing **prgm** button.

#### Directional Keys

Use (a) or (b) to select OSD items, use "left" and "right" button to make adjustments. The AV/PC mode button has to be switched to AV position for activating the Up, Down, Left, and Right function on navigator button. In the PC position, these keys emulate PC keyboard commands.

#### Zoom In/Out

Press the 💀 button to digitally magnify an image up to 32 times on the screen. Press the 🐞 button to reduce the zoomed image.

## Left Click 🔕

Mouse left click.

#### Right Click 🔥

Mouse right click.

#### Blank Screen

Press Blank Screen button to hide the image, press again to resume display of the image.

#### Video Mode

The Dell 4100MP Micro-projector has preset configurations that are optimized for displaying data (PC Graphics) or video (movies, games, etc.). Press **Video Mode** button to toggle between **PC mode**, **Movie mode**, **Game Mode**, **sRGB**, or **User mode** (for user to setup and save preferred settings). Pressing the **Video Mode** button once will show the current display mode. Pressing the **Video Mode** button again will switch between modes.

#### AV/PC

Switch AV Mode and PC Mode by shifting the AV/PC button. At PC Mode, the mouse function will be enabled. While at AV Mode, the Volume+/-, and Zoom In/Out buttons on remote mouse pad will be enabled. Or Up, Down, Left and Right directional buttons for OSD control when menu pops up on the

#### Page UP

Press the **Page Up** button to step to previous page.

#### Page Down

Press the Page Down button to step to next page.

#### Menu

Press the Menu button to activate the OSD. Use the directional keys and Menu button to navigate through the OSD.

#### Volume +/-

Press the Vol+ button to increase the volume, press the Vol- button to reduce the volume. (Enabled only when AV/PC button switches to A/V mode)

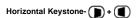

Adjust image distortion caused by horizontal shifting of the projector orientation.

### Auto Vertical keystone correction

Press the button to adjust the image distortion caused by tilting the projection AUTOMATICALLY.

#### Laser

Aim the remote control at the screen, and press and hold the Laser button to activate the laser light.

# **On-Screen Display**

- 1 The projector has a multi-language On-Screen Display (OSD) that can be displayed with or without an input source present.
- 1 The OSD allows you to make image adjustments and change a variety of settings. If the source is a computer, the OSD allows changes to the Computer Image tab. When using a video source, the OSD allows changes to the Video Image tab. The projector automatically detects the source.
- 1 When the OSD is on the screen, press ♠ or ♠ to navigate through the OSD tabs.
  Example: All Images-> Computer Image-> Audio-> Management-> Language-> Factory Reset. To make a selection in a tab, press ♠ on keypad or "Menu" on remote controller.
- Press 
   or 
   or 
   or to make a selection and adjust the settings by pressing 
   or 
   or 
   or 
   on keypad or Left and Right button on the remote controller. When an item is selected, the color of the item will change to dark blue.
- 1 To exit the OSD, go to "Exit" tab and press (e) button on keypad or "Menu" on remote controller.

# All Images Menu

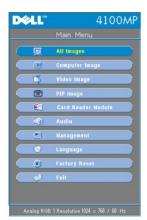

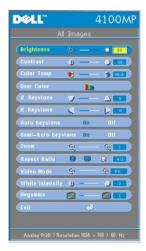

# Brightness

Adjust the brightness of the image.

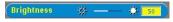

- Press to darken the image.
  Press to lighten the image.

#### Contrast

Control the degree of difference between the brightest and darkest parts of the picture. Adjusting the contrast changes the amount of black and white in the image.

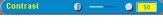

- Press to decrease the contrast.
- Press + to increase the contrast.

## Color Temp.

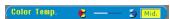

Adjust the color temperature. With the higher temperature, the screen looks more blue; with the lower temperature, the screen looks more red. User mode activates the values in the "color setting" menu.

# User Color

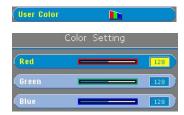

This mode allows manual adjustment of red, green, and blue color settings. Modifying these values will automatically change the color temperature to "user".

#### V. Keystone

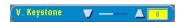

Adjust the image distortion caused by tilting the projector.

#### H. Keystone

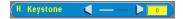

Adjust the image distortion caused by horizontal shifting of the projector orientation.

#### **Auto Keystone**

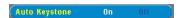

- Select **On** to enable the auto correction for vertical image distortion due to tilting the projector.
- Select Off to disable the auto correction.

#### Semi-Auto Keystone

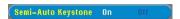

Select On to activate the semi-auto keystone correction for image distortion. A specific image pattern will be present on the screen once it's been activated and then complete the settings by following below instructions.

- Adjust the projected image display to appropriate location on the screen.

  Starting with positioning for first corner on top-left of the screen, use the **Navigator** button to move the cursor to preferred location within the image display area and press **Menu** button to confirm the positioning.
- Complete the positioning for the rest 3 corners clockwise by the same instruction as above.
- After the positioning for 4 corners is completed, the image display will be projected on the screen according to the designated corner location.

#### Zoom

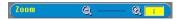

- Press + to digitally magnify an image up to 32 times on the projection screen.
- Press ( ) to reduce the zoomed image.

## Aspect Ratio

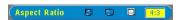

Select this function to fit 1:1, 16:9 or 4:3 aspect ratio. In order to use the 1:1 aspect ratio, the input must be a computer signal (through VGA cable) less than XGA (1024 x 768), component 576p/ 480i / 480p, S-Video, or Video (composite). If the input signal is a computer signal greater than XGA or component 1080i / 720p, only 16:9 or 4:3 aspect ratio will be available. When an icon is selected, the color of the icon will change to dark blue.

- 1:1: The input source will be displayed without scaling.
- 16:9:The input source will be displayed in wide screen mode (16:9) without scaling. The source will be scaled to fit the width of the screen.
- 4:3: The input source will be scaled to fit the screen.

#### Video Mode

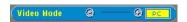

Select this function to optimize the display image for home use (Movie Mode or Game Mode), conference use (PC Mode) or as user preferable settings (User Mode), or use sRGB mode for more accurate color representation. When an icon is selected, the color of the icon will change to dark blue. Adjusting the settings of White Intensity or Degamma tab, will select User Mode automatically.

# White Intensity

White Intensity can be adjusted between 0 and 10.

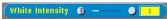

- 1 Setting 10 will maximize the brightness.
- 1 Setting 0 will maximize color reproduction quality.

# Degamma

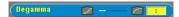

**Degamma** can be adjusted between 1 and 4. Default setting is 3 (Recommended). Adjustment of the setting will change the color performance of the display.

#### Audio Menu

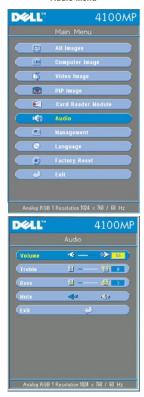

#### Audio

### Volume

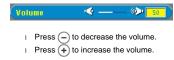

# Treble

Control the higher frequencies of your audio source.

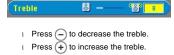

#### Bass

Control the lower frequencies of your audio source.

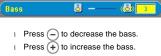

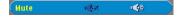

- Select the left icon to mute the volume.
- Select the right icon to un-mute the volume.

# Management Menu

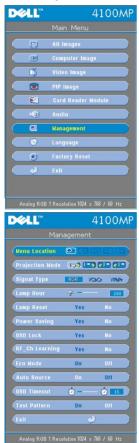

## Management

#### Menu Location

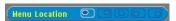

Select the location of the OSD on the screen.

# **Projection Mode**

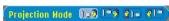

- 1 Front Projection-Desktop
- The default setting.
- 1 Rear Projection-Desktop The projector reverses the image so you can project from behind a translucent screen.

  Front Projection-Ceiling Mount
- The projector turns the image upside down for ceiling-mounted projection.

  Rear Projection-Ceiling Mount

The projector simultaneously reverses and turns the image upside down. You can project from behind a translucent screen with a ceiling-mounted projection.

## Signal Type

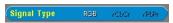

Manually select signal type RGB, YCbCr, YPbPr.

#### Lamp Hour

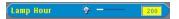

Display operating hours since lamp timer reset.

#### Lamp Reset

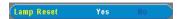

Use this function only after a new lamp is installed in the projector. Select the left **Lamp Reset** icon (light bulb and arrow under the icon), and press the **Enter** button to reset the lamp timer.

#### Power Saving Menu

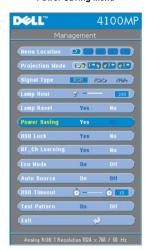

#### **Power Saving**

Use this function to select the power saving delay period. Press "Yes" to go into the "set time" sub menu.

#### Set Time (Min)

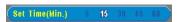

Set the power saving delay period preference. When the projector is not receiving an input signal for the selected period of time, the projector will automatically enter the power saving mode, and turn off the lamp. After a one-minute cooling period, the projector can turn back on when an input signal is detected or by pressing the "Power" button. After two hours the projector will turn off and must be turned on by pressing the power button on the control panel or remote.

## OSD Lock

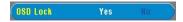

- 1 Select Yes to enable OSD Lock for hiding the OSD menu. (Or pressing the Menu button on control for 15 seconds)
- Select No to disable the OSD Lock for hiding the OSD menu. (Or pressing the Menu button on control for 15 seconds again)

RF Learning Setting Menu

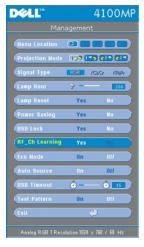

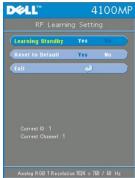

# Auto Learning to Change RF Remote Control Channel

Select Yes with the control buttons to enter the Learning Standby mode. The projector will enter the RF Learning mode and display the RF Learning menu.

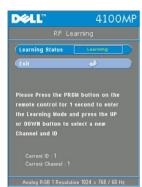

- Press **prgm** button on the remote control for 1 sec to initiate the **RF Learning** process for the remote control.
- 1 There are 2 ways for matching the channel between the transmitter (the remote control) and the receiver (the projector), I) Auto: Press the Source button on the remote control for transmitting the signal in a new frequency (which is randomly determined by the remote control). 2) Manual: Use the Up and Down buttons on the remote to select your preferred channel. The remote control will then transmit the signal on the selected channel.
- 1 When the channel matches on both ends (the remote and the projector) as indicated in the RF Learning menu, press the Power button on the remote control to confirm and set the new channel. Or try again if it failed.

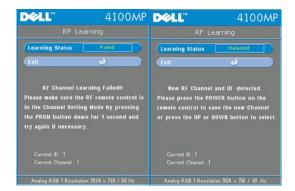

#### Back to Factory Default for the RF Channel

1 Select Yes on RF Learning Setting menu and then enter the RF Reset to Default menu. Select Reset to Default Channel tab to reset the receiver end, the projector back to the factory default channel.

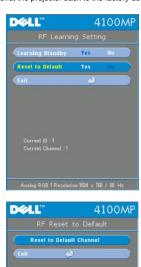

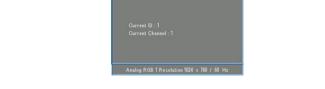

- Press **prgm** button on the remote control **for at least 5 sec** to reset the transmitter to the factory default channel. The successful reset back to the default channel can be confirmed when the remote control transmitter controls the projector.

# Eco Mode

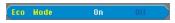

- Select **On** to operate the projector in lower power (200 Watt) for extending the lamp life. The luminance will be lower.
   Select **Off** to resume the operation in normal power (250 Watt).

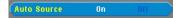

The projector will always automatically search for available input signals when **Auto Source** is **On**, which is the default setting. Press the **Source** button with **Auto Source On** to automatically search for the next available input signal. Selecting **Off** will lock on the current input source. Set **Auto-Source** to **Off** to step through the different input signals manually.

#### **OSD Timeout**

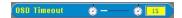

Adjust the time delay of the  $\boldsymbol{\mathsf{OSD}}$   $\boldsymbol{\mathsf{Timeout}}.$  The Default setting is 15 seconds.

# Language Menu

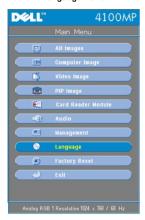

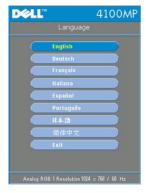

#### Language

#### Language

Press • or • to select the preferred language.

PIP Image Menu

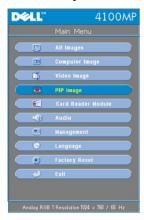

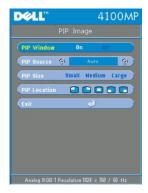

#### PIP Image-

Note 1: PIP Image will be enabled only when both types of signals below are connected to the projector,

Type 1): S-Video, Composite Video, Component-i.

Type2): Component-p, HDTV, PC signals.

Note 2: When swapping the foreground and background displays, the smallest screen size of foreground display will vary depending on different combinations of signal sources for PIP.

#### PIP Image

#### PIP Window

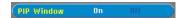

- Select **On** to enable the picture-in-picture display function.
  Select **Off** to disable the picture-in-picture display function.

# PIP Source

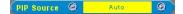

Use **PIP Source** to step through the display source one by one for the foreground display.

# PIP Size

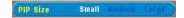

Adjust the image size of the foreground display.

# PIP Location

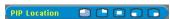

Adjust the image location of the PIP display.

Card Reader Module Menu

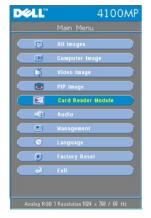

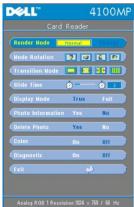

Card Reader Module - Note: this menu is only available when the card reader is installed. (Card Reader is an optional accessory that can be purchased from the Dell web-site)

#### Card Reader Module

### Render Mode

Render Mode Normal Change

Use Render Mode function to change Normal, Pre-view or Slide Show mode, select Change to go into the sub-menu.

Mode Rotation (Available in Normal mode only)

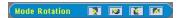

Use **Mode Rotation** to rotate the projection image.

Transition Mode (Available at Normal, Pre-view and Slide Show modes)

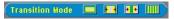

Use **Transition Mode** to setup the preferred transition pattern for the image.

Slide Time (Available at Normal, Pre-view and Slide Show modes)

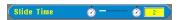

Adjust the slide time interval during  ${\bf Slide\ Show}.$ 

Display Mode (Available at Normal mode only)

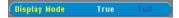

- 1 Select **True** to display the photo image in native resolution.
- 1 Select Full to scale the photo image to full screen.

Photo Information (Available at Normal, Pre-view and Slide Show modes)

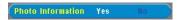

- 1 Select **Yes** to show the photo information on the screen.
- 1 Select **No** to hide the photo information.

Delete Photo (Available at Normal mode only)

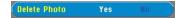

Select Yes to delete the photo image projected on the screen.

Color (Available at Normal, Pre-view and Slide Show modes)

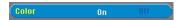

- 1 Select **On** to display the photo image in color mode.
- 1 Select **Off** to display the photo image in black-and-white mode.

# Diagnostic

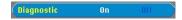

- $_{\rm 1}$  Select On to run the Diagnostic test on the card reader.
- Select Off to exit the test.

Note: Please refer to the installation guide of the card reader for details.

# Factory Reset Menu

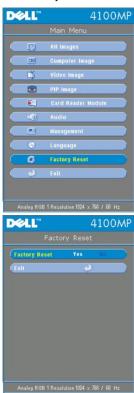

Select **Yes** to reset the projector to its factory default settings. Reset items include both computer image and video image settings.

#### Computer Image Menu

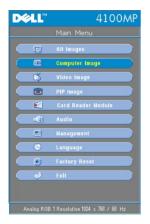

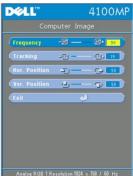

Computer Image- Note: this menu is only available when a computer input signal is present.

#### Frequency

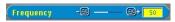

Change the display data clock frequency to match the frequency of your computer graphics card. If you see vertical flickering bars, use the frequency control to minimize the bars. This is a coarse adjustment.

# Tracking

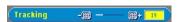

Synchronize the phase of the signal of the display with that of the graphic card. If you experience an unstable or flickering image, use the **Tracking** function to correct it. This is a fine adjustment.

NOTE: Adjust the **Frequency** first and then the **Tracking**.

# Hor. Position (Horizontal Position)

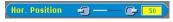

- 1 Press to move the image to the left.
- 1 Press + to move the image to the right.

#### Ver. Position (Vertical Position)

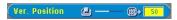

- Press to move the image down.
- Press to move the image up.

# Video Image Menu

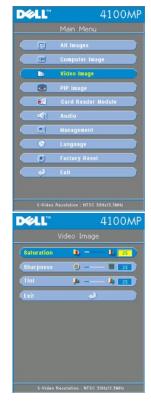

Video Image- Note: this menu is only available when S-video, and Video (composite) signals are present.

# Saturation

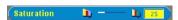

Adjust a video image from black and white to fully saturated color.

- Press (-) to decrease the amount of color in the image.
- 1 Press + to increase the amount of color in the image.

# Sharpness

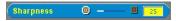

Adjust the sharpness of the image.

- 1 Press to decrease the sharpness.
- 1 Press + to increase the sharpness.

### Tint

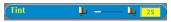

Adjust the color balance of red and green.

- Press (-) to increase the amount of green in the image.
- Press to increase the amount of red in the image.